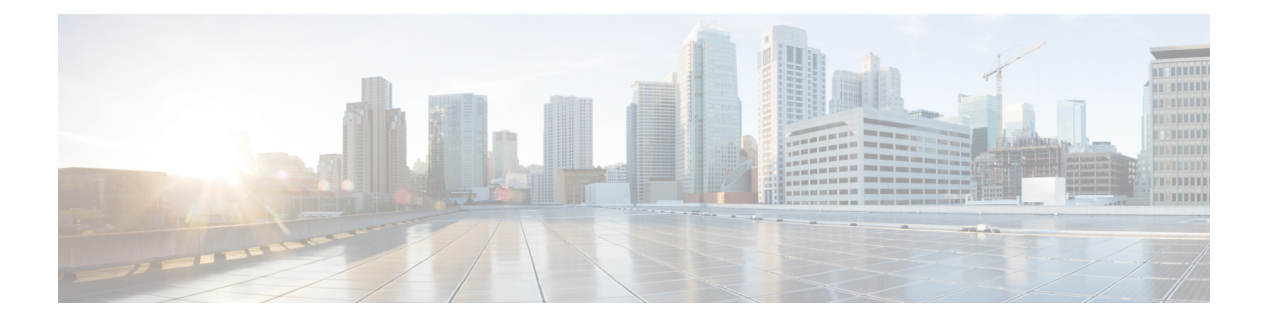

# システム ログ

この章では、さまざまなタイプのロギングに関連するパラメータを設定する方法と、その内容 を表示する方法について説明します。内容は次のとおりです。

- [機能の概要と変更履歴](#page-0-0) (1 ページ)
- [システムログのタイプ](#page-2-0) (3 ページ)
- [イベントロギングパラメータの設定](#page-3-0) (4 ページ)
- [アクティブログの設定](#page-8-0) (9 ページ)
- [ファシリティの指定](#page-9-0) (10 ページ)
- [トレースロギングの設定](#page-20-0) (21 ページ)
- [モニタログの設定](#page-20-1) (21 ページ)
- [ロギング設定と統計情報の表示](#page-21-0) (22 ページ)
- CLI [を使用したイベントログの表示](#page-22-0) (23 ページ)
- [クラッシュログの設定と表示](#page-23-0) (24 ページ)
- [過剰なイベントロギングの削減](#page-26-0) (27 ページ)
- [ログのチェックポインティング](#page-28-0) (29 ページ)
- [ログファイルの保存](#page-28-1) (29 ページ)
- [イベント](#page-29-0) ID の概要 (30 ページ)

## <span id="page-0-0"></span>機能の概要と変更履歴

### 要約データ

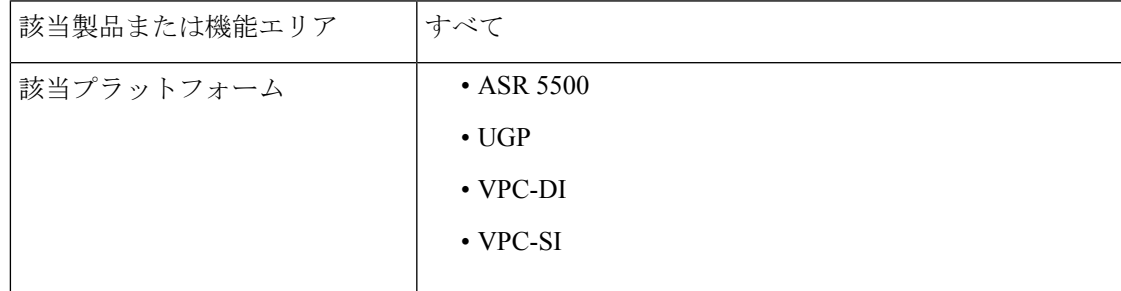

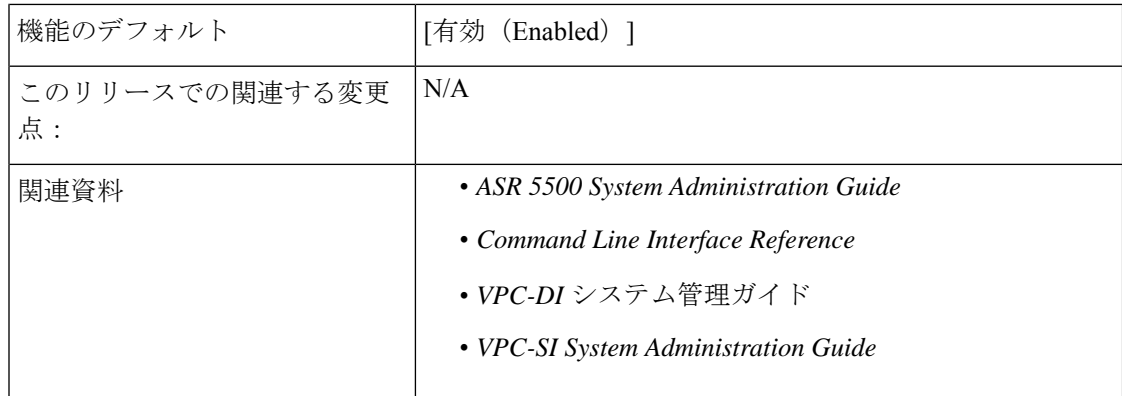

### マニュアルの変更履歴

(注) リリース 21.2 および N5.5 よりも前に導入された機能の改訂履歴の詳細は示していません。

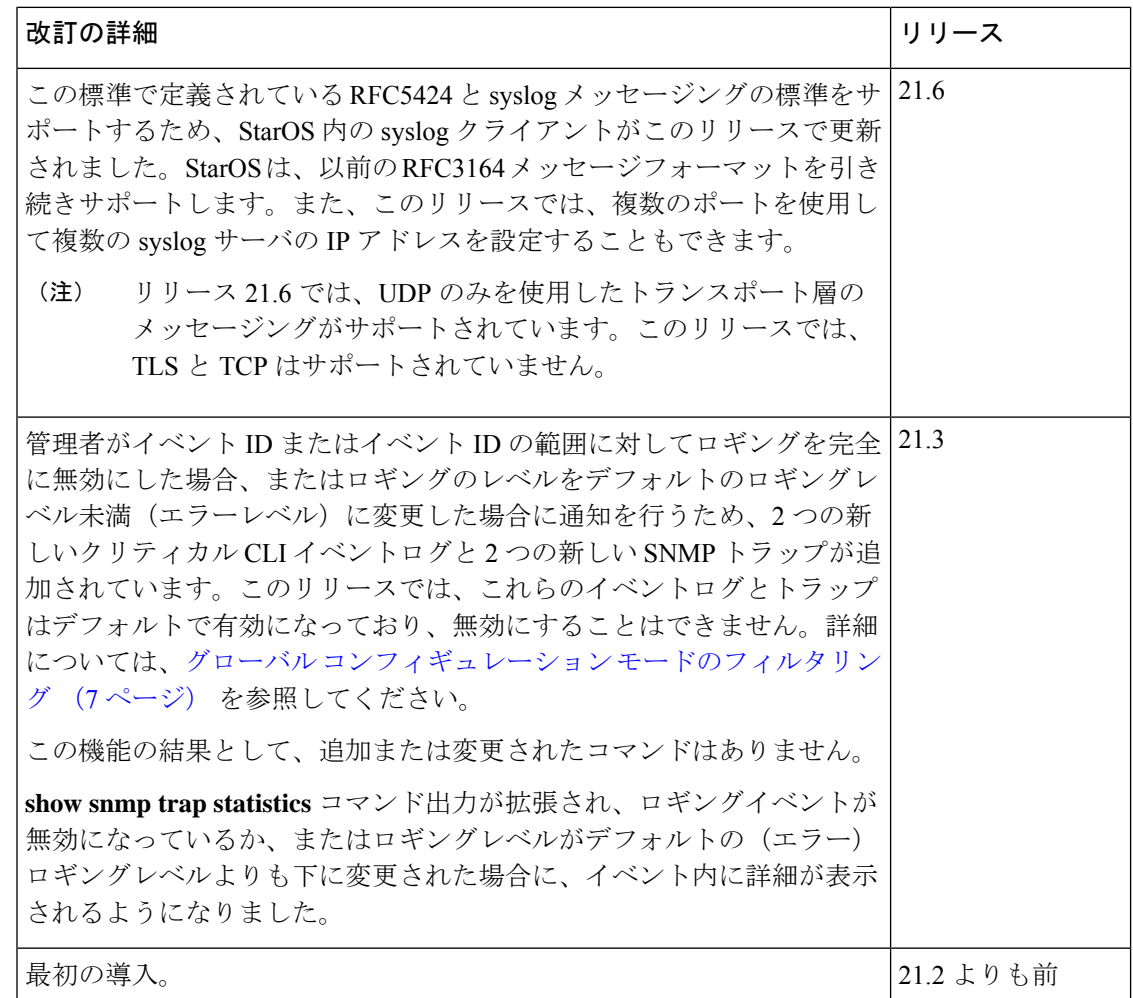

## <span id="page-2-0"></span>システムログのタイプ

システムで設定および表示できるログには、次の 5 つのタイプがあります。

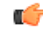

- すべてのイベントログをすべての製品で設定できるわけではありません。設定可能性は、使用 重要 されているハードウェア プラットフォームとライセンスによって異なります。
	- イベント·イベントロギングを使用して、システムのステータスを判断し、システムで使 用されているプロトコルとタスクに関する重要な情報をキャプチャできます。これは、す べてのコンテキスト、セッション、およびプロセスに適用されるグローバル機能です。
	- アクティブ:アクティブログは、 CLI instance-by-CLI インスタンスベースでオペレータが 設定可能です。1 つの CLI インスタンスで管理ユーザによって設定されたアクティブログ は、別のCLIインスタンスの管理ユーザによって表示することはできません。各アクティ ブログは、システムに対してグローバルに設定されているものとは独立したフィルタプロ パティと表示プロパティを使用して設定できます。イベントが生成されると、アクティブ ログがリアルタイムで表示されます。
	- トレース:トレースロギングを使用して、接続されている特定のサブスクライバセッショ ンで発生する可能性のある問題を迅速に分離できます。トレースは、特定のコール ID (callid)番号、IPアドレス、モバイルステーションID(MSID)番号、またはユーザ名に 対して実行できます。
	- · モニタ: モニタロギングは、特定のセッションに関連付けられているすべてのアクティビ ティを記録します。この機能は、特定のサブスクライバのモニタリング機能に関する司法 当局の要請を遵守するために使用できます。モニタは、サブスクライバの MSID または ユーザ名に基づいて実行できます。
	- クラッシュ: クラッシュロギングには、システムソフトウェアのクラッシュに関する有用 な情報が保存されています。この情報は、クラッシュの原因を特定するのに役立ちます。

### Ú

ステートフルファイアウォールと NAT は、ロギングがファイアウォールに対して有効になっ ている場合に、画面上のさまざまなメッセージのロギングをサポートします。これらのログ は、critical、error、warning、およびdebugなどのさまざまなレベルで詳細なメッセージを提供 します。ステートフルファイアウォールと NAT 攻撃ログは、攻撃によってドロップされたパ ケットの送信元 IP アドレス、宛先 IP アドレス、プロトコル、または攻撃タイプに関する情報 も提供します。また、システムで設定されている場合は、syslog サーバにも送信されます。ス テートフル ファイアウォールおよび NAT のロギングサポートの詳細については、『*PSF Administration guide*』または『 *NAT Administration Guide*』の「*Logging Support*」の章を参照して ください。 重要

## <span id="page-3-0"></span>イベントロギングパラメータの設定

システムは、ユーザ定義のフィルタに基づいてログを生成するように設定できます。フィルタ は、システムがモニタするファシリティ(システムタスクまたはプロトコル)と、イベントエ ントリの生成をトリガーする重大度レベルを指定します。

イベントログはシステムメモリに保存され、CLIを使用して表示できます。イベントロギング 情報を保存する2つのメモリバッファがあります。最初のバッファには、アクティブなログ情 報が保存されます。2 番目のバッファには、非アクティブなロギング情報が保存されます。非 アクティブバッファは一時的なリポジトリとして使用され、データを上書きせずにログを表示 できます。ログは、手動による介入によってのみ非アクティブバッファにコピーされます。

各バッファには最大50,000のイベントを保存できます。これらのバッファがキャパシティに達 すると、最も古い情報が削除され、最新の情報を保存するための領域が確保されます。

ログデータの損失を防ぐために、ネットワーク インターフェイスを介して syslog サーバにロ グを送信するようにシステムを設定できます。

Ú

*15.0 MR4* より後のリリースの場合、TACACS+ アカウンティング(CLI イベントロギング) 重要 は、合法的傍受ユーザ (priv レベル15 および 13) に対して生成されません。

### イベントログフィルタの設定

Exec モードおよびグローバル コンフィギュレーション モード レベルでイベントログの内容を フィルタリングできます。詳細については、『*CommandLine Interface Reference*』を参照してく ださい。

### **Exec** モードのフィルタリング

これらのコマンドを使用すると、グローバル ロギング パラメータを変更することなく、ログ に含まれるデータの量を制限できます。

Exec モードのコマンドを介してログをフィルタ処理するには、次の例に従います。

#### アクティブなフィルタリング

**logging active [ copy runtime filters ] [ event-verbosity** *event\_level* **] [ pdu-data** *format* **] [ pdu-verbosity** *pdu\_level* **]**

注:

- **copy runtime filters** :ランタイムフィルタをコピーし、そのコピーを使用して現在のロギ ングセッションをフィルタ処理します。
- **event-verbosity** *event\_level*:イベントのロギングで使用する verboseness のレベルを次のい ずれかに指定します。
- *min*:イベントに関する最小限の情報を表示します。情報には、イベント名、ファシ リティ、イベント ID、重大度レベル、日付、および時刻が含まれます。
- *concise*:イベントに関する詳細情報を表示しますが、システム内にイベントの送信元 を提供しません。
- *full*:イベントが生成されたシステム内の場所を識別する送信元情報など、イベント に関する詳細情報を表示します。
- **pdu-data** *format*:ログに記録された場合のパケットデータユニットの出力形式を次のいず れかに指定します。
	- *none*: RAW 形式(未フォーマット)
	- *hex*:16 進数形式
	- *hex-ascii*:メインフレームのダンプと同様の 16 進数および ASCII
- **pdu-verbosity** *pdu\_level*:パケットデータユニットのロギングに使用する verboseness のレ ベルを 1 ~ 5 の整数で指定します。5 が最も詳細なものです。

「設定の確認と保存」の章の説明に従って、設定を保存します。

インスタンスによるフィルタリングの無効化または有効化

### **logging filter active facility** *facility* **level** *severity\_level* **[ critical-info | no-critical-info ]**

**logging filter { disable | enable } facility** *facility* **{ all | instance** *instance\_number* **}**

注:

- **active**:アクティブプロセスのみにロギングオプションを設定するように指示します。
- **disable**:特定のインスタンスまたはすべてのインスタンスのロギングを無効にします。こ のキーワードは、aaamgr、hamgr、およびsessmgrファシリティでのみサポートされていま す。
- **enable**:特定のインスタンスまたはすべてのインスタンスのロギングを有効にします。こ のキーワードは、aaamgr、hamgr、およびsessmgrファシリティでのみサポートされていま す。デフォルトでは、aaamgr、hamgr、およびsessmgrのすべてのインスタンスに対してロ ギングが有効になっています。
- **facility** *facility* and **level** *severity\_level*:どのシステムファシリティをどのレベルでログに記 録するかを決定するロギングフィルタを設定します。詳細については[、ファシリティの指](#page-9-0) 定 (10 [ページ\)](#page-9-0)[とイベントの重大度](#page-43-0) (44 ページ)を参照してください。
- **all | instance** *instance\_number*:すべてのインスタンス、または aaamgr、hamgr、または sessmgr の特定のインスタンスに対して、ロギングを無効にするか有効にするかを指定し ます。**show session subsystem facility** *facility* コマンドを実行して、特定のインスタンス番 号を識別します。
- これらのキーワードは、**disable** および **enable** キーワードでのみ サポートされています。 (注)
- **level** *severity\_level*:次のリストからログに記録される情報のレベルを指定します。このレ ベルは、最高から最低の順に並べられます。
	- critical :エラーイベントを表示
	- error:エラーイベントおよび重大度レベルが高いすべてのイベントを表示
	- warning:警告イベントおよび重大度レベルが高いすべてのイベントを表示
	- unusual :異常イベントおよび重大度レベルが高いすべてのイベントを表示
	- info:情報イベントおよび重大度レベルが高いすべてのイベントを表示
	- trace:トレースイベントおよび重大度レベルが高いすべてのイベントを表示
	- debug:すべてのイベントを表示

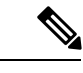

- このキーワードは、**active**キーワードとの組み合わせでのみサポー トされています。 (注)
- **critical-info**:重要な情報のカテゴリ属性を持つイベントを表示するように指定します。こ れらのタイプのイベントの例は、システムプロセスとタスクが開始される際のブートアッ プ時に表示されます。これがデフォルトの設定です。

**no-critical-info** :重要な情報のカテゴリ属性を持つイベントを表示しないように指定しま す。

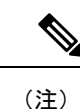

これらのキーワードは、**active** キーワードとの組み合わせでのみ サポートされています。

#### Ú

ファシリティの単一のインスタンスにおけるロギングを有効にするには、まずファシリティの すべてのインスタンスを無効にしてから、(**logging filterdisable facility** *facility* **all**)次に特定の インスタンスのロギングを有効にする必要があります(**logging filter enable facility** *facility* **instance** *instance\_number*)。デフォルトの動作に復元するには、すべてのインスタンスのロギングを再 度有効にする必要があります(**logging filter enable facility** *facility* **all**)。 重要

Execモードの**show instance-logging**コマンドを使用して、ファシリティごとに有効にされたイ ンスタンスのインスタンス番号を表示できます。

### <span id="page-6-0"></span>グローバル コンフィギュレーション モードのフィルタリング

Exec モードおよびグローバル コンフィギュレーション モード レベルでイベントログの内容を フィルタリングできます。

システムの実行時間イベントロギングパラメータを設定するには、次の例に従います。

```
configure
```

```
logging filter runtime facility facility level report_level
logging display { event-verbosity | pdu-data | pdu-verbosity }
end
```
注:

- **facility** *facility* and **level** *severity\_level*:どのシステムファシリティをどのレベルでログに記 録するかを決定するロギングフィルタを設定します。詳細については[、ファシリティの指](#page-9-0) 定 (10 [ページ\)](#page-9-0)[とイベントの重大度](#page-43-0) (44 ページ)を参照してください。
- ログに記録するすべてのファシリティに対して手順を繰り返します。
- オプション:**logging disable eventid** コマンドを追加して、イベント ID の制限を設定しま す。システムは、特定のイベントIDまたはある範囲のイベントIDの送信を制限して、ロ グに記録されるデータの量が最も有用なレベルとなるよう最小限に抑える機能を提供しま す。追加のイベントIDまたはイベントIDの範囲のロギングを無効にするには、この手順 を繰り返します。
- 管理者が上記のコマンド(**logging disable eventid**)を使用してイベント ID またはイベン ト ID 範囲のイベントロギングを制限すると、システムは重大なイベントログ「cli 30999 critical」と、無効にされた特定のイベント ID またはイベント ID 範囲を持つ SNMP トラッ プ「1361 (DisabledEventIDs)」を生成します。

このリリースでは、これらのイベントログとトラップはデフォルトで有効になっており、 無効にすることはできません。

• 管理者がロギングレベルを下げる(**logging filter runtime facility** *facility* **level** *report\_level* コ マンドを使用して、デフォルトレベルである「error」より下にする)と、システムは重大 なイベントログ「cli 30998 Critical」と、無効にされた特定のイベント ID またはイベント ID 範囲を持つ SNMP トラップ「1362 (LogLevelChanged)」を生成します。

このリリースでは、これらのイベントログとトラップはデフォルトで有効になっており、 無効にすることはできません。

次の例は、イベントロギングまたはログレベルが変更された場合に生成されるトラップのCLI 出力を示しています。

[local]host# show snmp trap statistics SNMP Notification Statistics:

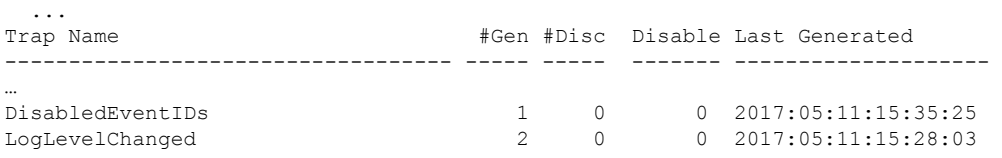

[local]host# show snmp trap history There are x historical trap records (5000 maximum)

Timestamp Trap Information ------------------------

Thu May 11 15:28:03 2017 Internal trap notification 1362 (LogLevelChanged) Logging level of facility resmgr is changed to critical by user #initial-config# context local privilege level Security Administrator ttyname /dev/pts/0 address type IPV4 remote ip address 0.0.0.0

-------------------------------------------------------------------------------------------------------------------------------------------------------------------------------------------------------------------------------------------------

Thu May 11 15:35:25 2017 Internal trap notification 1361 (DisabledEventIDs) Event IDs from 100 to 1000 have been disabled by user adminuser context context privilege level security administrator ttyname tty address type IPV4 remote ip address 1.2.3.4

Mon May 15 10:14:56 2017 Internal trap notification 1362 (LogLevelChanged) Logging level of facility sitmain is changed to critical by user staradmin context local privilege level Security Administrator ttyname /dev/pts/1 address type IPV4 remote ip address 161.44.190.27

「設定の確認と保存」の章の説明に従って、設定を保存します。

### **syslog** サーバの設定

…

…

…

#### **syslog** アーキテクチャ

システムロギング (syslog) は、StarOS から UDPトランスポート層を介してイベント情報を生 成し、一元化されたイベントメッセージコレクタに送信するアーキテクチャです。syslog はク ライアント/サーバアーキテクチャを使用します。

- **syslog**クライアント:StarOS製品で実行されている一連のプロセスであり、イベントメッ セージの送信デバイスとして動作します。
- **syslog**サーバ:StarOS製品から送信されたイベントメッセージを受信するように設定され た外部サーバです。

StarOS 製品は、受信の確認応答を必要とせずに、syslog プロトコルを使用してイベントメッ セージを転送します。システムは、syslog サーバがメッセージを受信できるかどうかに関係な く、イベントメッセージを転送します。

#### 外部 **syslog** サーバへイベントメッセージを送信するようにするシステムの設定

実行時イベントロギングのフィルタで生成された情報は、永続ストレージ用のsyslogサーバに 送信できます。

#### Ú

syslog サーバに送信されるデータは、情報提供のために使用することを目的としています。課 金やパフォーマンスのモニタリングなどの機能は、syslog には基づかないようにする必要があ ります。 重要

### Ú

システムはコンテキストごとにsyslogサーバを設定する柔軟性を備えていますが、ネットワー クトラフィックからのログトラフィックを分離するために、すべてのサーバをローカルコンテ キストで設定することを推奨します。 重要

syslog サーバを設定するには、次の例を使用します。

```
configure
```

```
context local
  logging syslog ip_address
  end
```
注:

- *ip\_address*は、ネットワーク上のシステムログサーバのIPアドレスを、IPv4のドット付き 10 進表記か、または IPv6 のコロンで区切られた 16 進表記で指定します。
- **logging syslog**コマンドでは、いくつかのオプションのキーワードを使用できます。詳細に ついては、『*CommandLine Interface Reference*』の「*Context Configuration Mode Commands*」 の章を参照してください。
- 追加のsyslogサーバを設定する場合は、必要に応じてこの手順を繰り返します。設定可能 な syslog サーバの数に制限はありません。

詳細については、『*Command Line Interface Reference*』の **logging** コマンドを参照してくださ い。

「設定の確認と保存」の章の説明に従って、設定を保存します。

# <span id="page-8-0"></span>アクティブログの設定

アクティブログは、CLI instance-by-CLI インスタンスでオペレータが設定可能なイベントログ です。1 つの CLI インスタンスで管理ユーザによって設定されたアクティブログは、別の CLI インスタンスの管理ユーザには表示されません。各アクティブログは、システムに対してグ ローバルに設定されているものとは独立したフィルタプロパティと表示プロパティを使用して 設定できます。アクティブログは、生成時にリアルタイムで表示されます。

アクティブなログは、デフォルトではアクティブなメモリバッファに書き込まれません。アク ティブなログをアクティブなメモリバッファに書き込むには、グローバル コンフィギュレー ション モードで次のコマンドを実行します。

[local]*host\_name*(config)# **logging runtime buffer store all-events**

アクティブなログがアクティブなメモリバッファに書き込まれると、すべてのCLIインスタン スのすべてのユーザが使用できるようになります。

次の例を使用して、グローバル コンフィギュレーション モードでアクティブロギングを設定 します。

[local]*host\_name*(config)# **logging filter runtime facility** *facility* **level** *report\_level*

注:

- どのシステムファシリティをどのレベルでログに記録するかを決定するロギングフィルタ を設定します。詳細については、[ファシリティの指定](#page-9-0) (10ページ) と[イベントの重大度](#page-43-0) (44 [ページ\)](#page-43-0)を参照してください。
- ログに記録するすべてのファシリティに対して手順を繰り返します。
- オプション:**logging disable eventid** コマンドを追加して、イベント ID の制限を設定しま す。システムは、特定のイベントIDまたはある範囲のイベントIDの送信を制限して、ロ グに記録されるデータの量が最も有用なレベルとなるよう最小限に抑える機能を提供しま す。追加のイベントIDまたはイベントIDの範囲のロギングを無効にするには、この手順 を繰り返します。
- Exec モードの **logging active** コマンドでは、いくつかのキーワードオプションと変数を使 用できます。詳細については、『*Command Line Interface Reference*』の「*Exec Mode Commands*」の章を参照してください。

必要なすべての情報が収集されたら、Execモードで次のコマンドを入力して、アクティブなロ グの表示を停止できます。

**no logging active**

## <span id="page-9-0"></span>ファシリティの指定

T. F

ロギングに使用できる実際のファシリティは、プラットフォームタイプ、StarOS のバージョ ン、およびインストールされている製品ライセンスによって異なります。 重要

次のファシリティは、イベントデータをロギングするように設定できます。

- **a10**:A10 インターフェイス ファシリティ
- **a11**:A11 インターフェイス ファシリティ
- **a11mgr**:A11 マネージャファシリティ
- **aaa-client**:認証、許可、およびアカウンティング(AAA)クライアントファシリティ
- **aaamgr**:AAA マネージャのロギングファシリティ
- **aaaproxy**:AAA プロキシファシリティ
- **aal2**: ATM アダプテーション レイヤ 2 (AAL2) プロトコルのロギング ファシリティ
- **acl-log**:アクセスコントロールリスト(ACL)のロギングファシリティ
- **acsctrl**:アクティブ チャージング サービス(ACS)コントローラファシリティ
- **acsmgr**:ACS マネージャファシリティ
- **afctrl**:ファブリックコントローラファシリティ [ASR 5500 のみ]
- **afmgr**:Fabric Manager のロギングファシリティ [ASR 5500 のみ]
- **alarmctrl**:アラームコントローラファシリティ
- **alcap**: Access Link Control Application Part(ALCAP)プロトコルのロギングファシリティ
- **alcapmgr**:ALCAP マネージャのロギングファシリティ
- **all**:すべてのファシリティ
- **bfd**: Bidirectional Forwarding Detection (BFD) プロトコル
- **bgp**:ボーダー ゲートウェイ プロトコル(BGP)ファシリティ
- **bindmux**:IPCF BindMux-Demux マネージャのロギングファシリティ
- **bngmgr**:ブロードバンドネットワークゲートウェイ(BNG)Demuxマネージャのロギン グファシリティ
- bssap+: SGSN と MSC/VLR (2.5G および 3G) 間のログインインターフェイス用のベース ステーション サブシステム アプリケーション部品+プロトコルファシリティ
- **bssgp**:ベースステーションサブシステムのGPRSプロトコルログインファシリティは、 SGSN と BSS 間の情報の交換を処理します (2.5G のみ)
- **callhome**:Call Home アプリケーションのロギングファシリティ
- **cap**:プリペイドアプリケーション(2.5G および 3G)で使用されるプロコトル用 CAMEL Application Part (CAP) のロギングファシリティ
- **cbsmgr**:セルブロードキャスティングサービス(CBS)のロギングファシリティ[HNBGW]
- **cdf**:チャージング データ ファンクション(CDF)のロギングファシリティ
- **cfctrl**:コンテンツ フィルタリング コントローラのロギングファシリティ
- **cfmgr**: コンテンツ フィルタリング マネージャのロギングファシリティ
- cgw : 統合アクセスゲートウェイ (CGW) のロギングファシリティ
- **cli**:コマンド ラインインターフェイス(CLI)のロギングファシリティ
- **cmp**:証明書管理プロトコル(IPSec)のロギングファシリティ
- **confdmgr**: ConfD Manager Proclet (netconf) のロギングファシリティ
- **connectedapps**:SecGW ASR 9000 oneP 通信プロトコル
- **connproxy**:コントローラプロキシのロギングファシリティ
- **credit-control**:Credit Control(CC)ファシリティ
- **csp**:カード/スロット/ポート コントローラ ファシリティ
- **css**:コンテンツ サービス セレクション(css)ファシリティ
- **css-sig**:CSS RADIUS シグナリングファシリティ
- **cx-diameter**:Cx Diameter メッセージファシリティ [CSCF <--> HSS]
- **data-mgr**:データ マネージャ フレームワーク のロギングファシリティ
- **dcardctrl**: IPSec のドーターカードコントローラのロギングファシリティ
- **dcardmgr**:IPSec ドーターカードマネージャのロギングファシリティ
- **demuxmgr**:Demux Manager API ファシリティ
- **dgmbmgr**:Diameter Gmb アプリケーション マネージャのロギングファシリティ
- **dhcp**: Dynamic Host Configuration Protocol (DHCP) のロギングファシリティ
- dhcpv6 : DHCPv6
- **dhost**:分散ホストのロギングファシリティ
- **diabase**:Diabase メッセージファシリティ
- **diactrl**:Diameter Controller Proclet のロギングファシリティ
- **diameter**:Diameter エンドポイントのロギングファシリティ
- **diameter-acct**:Diameter アカウンティング
- **diameter-auth**: Diameter 認証
- **diameter-dns**:Diameter DNS サブシステム
- **diameter-ecs**:ACS Diameter シグナリングファシリティ
- **diameter-engine**:Diameter バージョン 2 エンジンのロギングファシリティ
- diameter-hdd : Diameter Horizontal Directional Drilling (HDD) インターフェイスファシリ ティ
- **diameter-svc**:Diameter サービス
- **diamproxy**:DiamProxy のロギングファシリティ
- doulosuemgr : DOULOS (IMS-IPSec) ユーザ機器マネージャ
- **dpath**:IPSec データパスのロギングファシリティ
- **drvctrl**:ドライバコントローラのロギングファシリティ
- **eap-diameter**: Extensible Authentication Protocol (EAP; 拡張可能認証プロトコル) IP セキュ リティファシリティ
- **eap-ipsec**: Extensible Authentication Protocol (EAP; 拡張可能認証プロトコル) IPSec ファシ リティ
- **eap-sta-s6a-s13-s6b-diameter**:EAP/STA/S6A/S13/S6B Diameter メッセージファシリティ
- **ecs-css**:ACSMGR <-> セッション マネージャ シグナリング インターフェイス ファシリ ティ
- **egtpc**:eGTP-C のロギングファシリティ
- **egtpmgr**:拡張 GPRS トンネリングプロトコル(eGTP)マネージャのロギングファシリ ティ
- **egtpu**:eGTP-U のロギングファシリティ
- **embms**:eMBMS ゲートウェイファシリティ
- **embms**:eMBMS ゲートウェイ Demux ファシリティ
- epdg: evolved Packet Data (ePDG) ゲートウェイのロギングファシリティ
- **event-notif**:イベント通知インターフェイスのロギングファシリティ
- **evlog**:イベントログファシリティ
- **famgr**:外部エージェントマネージャのロギングファシリティ
- **firewall**:ファイアウォールのロギングファシリティ
- fng: フェムト ネットワーク ゲートウェイ (FNG) のロギングファシリティ
- **gbmgr**:SGSN Gb インターフェイス マネージャ ファシリティ
- **gmm**:
	- 2.5 G の場合: GPRS Mobility Management (GMM) レイヤをログに記録します(LLC レイヤの上)
	- 3G の場合 : アクセス アプリケーション レイヤ(RANAP レイヤの上)をログに記録 します。
- **gprs-app**:GPRS アプリケーションのロギングファシリティ
- **gprs-ns**: GPRS ネットワーク サービス プロトコル (SGSN と BSS の間のレイヤ) のロギ ングファシリティ
- **gq-rx-tx-diameter**:Gq/Rx/Tx Diameter メッセージファシリティ
- **gss-gcdr**:GTPP ストレージサーバの GCDR ファシリティ
- **gtpc**:GTP-C プロトコルのロギングファシリティ
- **gtpcmgr**:GTP-C プロトコルマネージャのロギングファシリティ
- **gtpp**:GTP-prime プロトコルのロギングファシリティ
- **gtpu**:GTP-U プロトコルのロギングファシリティ
- **gtpumgr**:GTP-U Demux マネージャ
- **gx-ty-diameter**:Gx/Ty Diameter メッセージファシリティ
- **gy-diameter**:Gy Diameter メッセージファシリティ
- **h248prt**:H.248 ポートマネージャファシリティ
- **hamgr**:ホーム エージェント マネージャのロギングファシリティ
- **hat**:高可用性タスク(HAT)プロセスファシリティ
- **hdctrl**:HD コントローラのロギングファシリティ
- **henbapp**:Home Evolved NodeB(HENB)アプリケーション ファシリティ(リリース 20 の HENB-GW にはこのキーワードを使用しないでください)
- **henbgw**:HENB-GW ファシリティ(リリース 20 の HENB-GW にはこのキーワードを使用 しないでください)
- **henbgw-pws**:HENB-GW パブリック警告システムのロギングファシリティ(リリース 20 の HENB-GW にはこのキーワードを使用しないでください)
- **henbgw-sctp-acs**: HENB-GW アクセス Stream Control Transmission Protocol (SCTP) ファシ リティ(リリース 20 の HENB-GW にはこのキーワードを使用しないでください)
- **henbgw-sctp-nw**: HENBGW ネットワーク SCTP ファシリティ (リリース 20の HNB-GW にはこのキーワードを使用しないでください)
- **henbgwdemux**:HENB-GW Demux ファシリティ(リリース 20 の HNB-GW にはこのキー ワードを使用しないでください)
- **henbgwmgr**:HENB-GW マネージャファシリティ(リリース 20 の HNB-GW にはこのキー ワードを使用しないでください)
- **hnb-gw**: HNB-GW (3GフェムトGW)のロギングファシリティ(リリース20のHNB-GW にはこのキーワードを使用しないでください)
- **hnbmgr**:HNB-GW Demux マネージャのロギングファシリティ(リリース 20 の HNB-GW にはこのキーワードを使用しないでください)
- **hss-peer-service**:ホームサブスクライバサーバ(HSS)ピアサービスファシリティ
- **iftask**:VPC-SI および VPC-DI プラットフォームで使用される内部フォワーダータスク (INTEL DPDK)
- **igmp**: Internet Group Management Protocol (IGMP)
- **ikev2**:インターネット キー エクスチェンジ バージョン 2(IKEv2)
- ims-authorizatn : IP マルチメディアサブシステム (IMS) 認証サービスファシリティ
- **ims-sh**:Diameter Sh インターフェイスサービスファシリティ
- **imsimgr**:SGSN IMSI マネージャファシリティ
- **imsue**: IMS User Equipment (IMSUE) ファシリティ
- **ip-arp**: IP Address Resolution Protocol (ARP)
- **ip-interface**:IP インターフェイスファシリティ
- **ip-route**:IP ルートファシリティ
- **ipms**:インテリジェント パケット モニタリング システム(IPMS)のロギングファシリ ティ
- **ipne**: IP Network ENABLER (IPNE) ファシリティ
- **ipsec**:IP セキュリティ ロギング ファシリティ
- **ipsecdemux**:IPSec demux のロギングファシリティ
- **ipsg**:IP サービス ゲートウェイ インターフェイスのロギングファシリティ
- **ipsgmgr**: IP サービス ゲートウェイ ファシリティ
- **ipsp**:IP プール共有プロトコルのロギングファシリティ
- **kvstore**:Key/Value ストア(kvstore)ファシリティ
- **l2tp-control**:レイヤ 2 トンネリングプロトコル(L2TP)コントロールのロギングファシ リティ
- **l2tp-data**:L2TP データロギングファシリティ
- **l2tpdemux**: L2TP Demux マネージャのロギングファシリティ
- **l2tpmgr**: L2TP マネージャのロギングファシリティ
- **lagmgr**:Link Aggregation GROUP(LAG)マネージャのログインファシリティ
- **lcs**:ロケーションサービス(LCS)のロギングファシリティ
- **ldap**:ライトウェイト ディレクトリ アクセス プロトコル
- **li**:コマンドの説明については、『*Lawful Intercept Configuration Guide*』を参照してくださ い。
- **linkmgr**:SGSN/BSS SS7 リンクマネージャのロギングファシリティ(2.5G のみ)
- **llc**:論理リンク制御(LLC)プロトコルのロギングファシリティ。SGSN の場合、MS と SGSN の間の論理リンクについて、GMM レイヤと BSSGP レイヤの間にある LLC レイヤ をログに記録します。
- **local-policy**:ローカル ポリシー サービス ファシリティ
- **location-service**:ロケーション サービス ファシリティ
- **m3ap**:M3 アプリケーション プロトコル ファシリティ
- **m3ua**:M3UA プロトコル ロギング ファシリティ
- **magmgr**:モバイル アクセス ゲートウェイ マネージャのロギングファシリティ
- **map**:モバイル アプリケーション パート(MAP)プロトコルのロギングファシリティ
- megadiammgr : MegaDiameter マネージャ (SLF サービス) のロギングファシリティ
- **mme-app**:モビリティマネージメントエンティティ(MME)アプリケーションのロギン グファシリティ
- **mme-embmsembms**:MME eMBMS ファシリティ
- **mme-misc**:MME その他のロギングファシリティ
- **mmedemux**:MME Demux マネージャのロギングファシリティ
- **mmemgr**:MME マネージャファシリティ
- **mmgr**:マスターマネージャのロギングファシリティ
- **mobile-ip**:モバイル IP プロセス
- **mobile-ip-data**:モバイル IP データファシリティ
- **mobile-ipv6**:モバイル IPv6 のロギングファシリティ
- **mpls**:マルチプロトコル ラベル スイッチング(MPLS)プロトコルのロギングファシリ ティ
- mrme : Multi Radio Mobility Entity (MRME) ロギングファシリティ
- **mseg-app**:Mobile Services Edge GATEWAY(MSEG)アプリケーションのロギングファシ リティ(このオプションは、このリリースではサポートされていません)。
- **mseg: gtpc**:MSEG Gtpc-C アプリケーションのロギングファシリティ(このオプション は、このリリースではサポートされていません)。
- **mseg-gtpu**:MSEGGTP-Uアプリケーションのロギングファシリティ(このオプションは、 このリリースではサポートされていません)。
- **msegmgr**:MSEGDemuxマネージャのロギングファシリティ(このオプションは、このリ リースではサポートされていません)。
- mtp2 : Message Transfer Part 2 (MTP2) サービスのロギングファシリティ
- mtp3 : Message Transfer Part 3 (MTP3) プロトコルのロギングファシリティ
- **multicast-proxy**:マルチキャストプロキシのロギングファシリティ
- **nas**:非アクセス階層(NAS)プロトコルのロギングファシリティ [MME 4G]
- **netwstrg**:ネットワーク ストレージ ファシリティ
- **npuctrl**:ネットワーク プロセッサ ユニット制御ファシリティ
- **npumgr**:ネットワーク プロセッサ ユニット マネージャ ファシリティ
- **npumgr-acl**:NPUMGR ACL のロギングファシリティ
- **npumgr-drv**:NPUMGR DRV のロギングファシリティ
- **npumgr-flow**:NPUMGR FLOW のロギングファシリティ
- **npumgr-fwd**:NPUMGR FWD のロギングファシリティ
- **npumgr-init**:NPUMGR INIT のロギングファシリティ
- **npumgr-lc**:NPUMGR LC のロギングファシリティ
- **npumgr-port**:NPUMGR PORT のロギングファシリティ
- **npumgr-recovery**:NPUMGR RECOVERY のロギングファシリティ
- **npumgr-rri**:NPUMGRRRI(リバースルートインジェクション)のロギングファシリティ
- **npumgr-vpn**:NPUMGR VPN のロギングファシリティ
- **ntfy-intf**:Notification Interface のロギングファシリティ [リリース12.0 以前のバージョンの み1
- **ocsp**:オンライン証明書ステータスプロトコル
- **orbs**:オブジェクト リクエスト ブローカ システムのロギングファシリティ
- **ospf**:OSPF プロトコルのロギングファシリティ
- **ospfv3**:OSPFv3 プロトコルのロギングファシリティ
- **p2p**:ピアツーピアの検出のロギングファシリティ
- **pagingmgr**:PAGINGMGR のロギングファシリティ
- **pccmgr**: Intelligent Policy Control Function (IPCF) Policy Charging and Control (PCC) マネー ジャライブラリ
- pdg: Packet Data Gateway (PDG) ロギングファシリティ
- **pdgdmgr**:Pdg Demux マネージャのロギングファシリティ
- pdif: Packet Data Interworking Function (PDIF) のロギングファシリティ
- pgw: Packet Data Network Gateway (PGW) ロギングファシリティ
- **pmm-app**:パケット モビリティ マネージメント(PMM)アプリケーション のロギング ファシリティ
- **ppp**:ポイントツーポイントプロトコル(PPP)リンクとパケットファシリティ
- **pppoe**:PPP over Ethernet のロギングファシリティ
- **proclet-map-frwk**:Proclet マッピングフレームワークのロギングファシリティ
- **push**:VPNMGR CDR プッシュのロギングファシリティ
- **radius-acct**:RADIUS アカウンティング ロギング ファシリティ
- **radius-auth**:RADIUS 認証のロギングファシリティ
- **radius-coa**:RADIUS の認可変更および radius 接続解除
- **ranap**: Radio Access Network Application Part (RANAP) プロトコルの SGSN と RNS (3G) 間のファシリティロギング情報フロー
- **rct**:リカバリ制御タスクのロギングファシリティ
- **rdt**:リダイレクトタスクのロギングファシリティ
- resmgr: Resource Manager のロギングファシリティ
- **rf-diameter**:Diameter Rf インターフェイス メッセージ ファシリティ
- rip : Routing Information Protocol (RIP) のロギングファシリティ [RIP は現時点ではサポー トされていません。]
- **rlf**:レート制限機能(RLF)のロギングファシリティ
- **rohc**: Robust Header Compression (RoHC) ファシリティ
- **rsvp**:予約プロトコルのロギングファシリティ
- **rua**:RANAP ユーザアダプテーション(RUA)[3G フェムト GW メッセージ] のロギング ファシリティ
- **s102**:S102 プロトコルのロギングファシリティ
- **s102mgr**:S102Mgr のロギングファシリティ
- **s1ap**:S1 アプリケーションプロトコル(S1AP)プロトコルのロギングファシリティ
- sabp: Service Area Broadcast Protocol (SABP) のロギングファシリティ
- saegw: System Architecture Evolution (SAE) ゲートウェイファシリティ
- **sbc**:SBc プロトコルのロギングファシリティ
- **sccp**: Signalling Connection Control Part (SCCP) プロトコルのロギング (RANAP と TCAP レイヤ間のコネクション型メッセージ)。
- **sct**:共有設定タスクのロギングファシリティ
- sctp: Stream Control Transmission Protocol (SCTP) プロトコルのロギングファシリティ
- sef\_ecs: Severely Errored Frames (SEF) API 印刷ファシリティ
- **sess-gr**:SM GR ファシリティ
- **sessctrl**:セッションコントローラのロギングファシリティ
- **sessmgr**:セッションマネージャのロギングファシリティ
- **sesstrc**:セッショントレースのロギングファシリティ
- **sft**:スイッチファブリックタスクのロギングファシリティ
- **sgs**:SG インターフェイスプロトコルのロギングファシリティ
- **sgsn-app**:SGSN-APP がさまざまな SGSN の「グルー」インターフェイスをロギング(た とえば、PMM、MAP、GPRS FSM、SMS など)。
- **sgsn-failures**:SGSN コールの失敗(接続/アクティブ化の拒否) のロギングファシリティ  $(2.5G)$
- **sgsn-gtpc**:SGSN と GGSN 間の制御メッセージをロギングする SGSN GTP-C プロトコル
- **sgsn-gtpu**:ユーザデータメッセージをロギングする SGSN GTP-U プロトコル
- **sgsn-mbms-bearer**:SGSN マルチメディアブロードキャスト/マルチキャストサービス (MBMS) ベアラー APP (SMGR) のロギングファシリティ
- **sgsn-misc**:スタックマネージャが、レイヤ間のバインディングと削除をロギングするため に使用する
- **sgsn-system**:SGSNシステムコンポーネントのロギングファシリティ(使用頻度が低い)
- **sgsn-test**:SGSN テストのロギングファシリティ(使用頻度の低い)
- **sgtpcmgr**:SGTPC および GGSN を介した SGSN GTP-C Manager のロギング情報の交換
- **sgw**:サービング ゲートウェイ ファシリティ
- **sh-diameter**:Sh Diameter メッセージファシリティ
- **sitmain**:システム初期化タスクのメインロギングファシリティ
- [ **slmgr.vbs**]:スマート ライセンシング マネージャのロギングファシリティ
- **sls**:サービスレベル仕様(SLS)プロトコルのロギングファシリティ
- **sm-app**:SM プロトコルのロギングファシリティ
- sms: ショートメッセージサービス (SMS) による MS と SMSC の間のメッセージのロギン グ
- sndcp : Sub Network Dependent Convergence Protocol (SNDCP) のロギングファシリティ
- **snmp**:SNMP のロギングファシリティ
- **sprmgr**:IPCF Subscriber Policy Register(SPR)マネージャのロギングファシリティ
- **srdb**:スタティック評価データベース
- **srp**: サービス冗長性プロトコル(SRP)のロギングファシリティ
- **sscfnni**: Service-Specific Coordination Function for Signaling at the Network Node Interface (SSCF-NNI)のロギングファシリティ
- **sscop**: Service-Specific Connection-Oriented Protocol (SSCOP) のロギングファシリティ
- **ssh-ipsec**:Secure SHELL(SSH)IP セキュリティのロギングファシリティ
- **ssl**:Secure Socket Layer(SSL)メッセージのロギングファシリティ
- **stat**:統計情報のロギングファシリティ
- **supserv**:補足サービスのロギングファシリティ [H.323]
- **system**:システムのロギングファシリティ
- **tacacsplus**:TACACS+ プロトコル ロギング ファシリティ
- **tcap**:TCAP プロトコルのロギングファシリティ
- **testctrl**:テストコントローラのロギングファシリティ
- **testmgr**:テストマネージャのロギングファシリティ
- **threshold**:しきい値のロギングファシリティ
- ttg: Tunnel Termination Gateway (TTG) のロギングファシリティ
- **tucl**:TCP/UDP コンバージェンスレイヤ(TUCL)のロギングファシリティ
- **udr**:ユーザデータレコード(UDR)ファシリティ(Charging サービスで使用)
- **user-data**:ユーザデータのロギングファシリティ
- **user-l3tunnel**:ユーザレイヤ 3 トンネルのロギングファシリティ
- **usertcp-stack**:ユーザ TCP スタック
- vim: Voice インスタントメッセージ (VIM) のロギングファシリティ
- **vinfo**:VINFO のロギングファシリティ
- **vmgctrl**:仮想メディアゲートウェイ(VMG)コントローラファシリティ
- **vmgctrl**:VMG コンテンツ マネージャ ファシリティ
- **vpn**:仮想プライベートネットワークのロギングファシリティ
- vpp : Vector Packet Processing (VPP) のロギングファシリティ
- wimax-data: WiMAX データ
- wimax-r6 : WiMAX R6
- **wsg**:ワイヤレス セキュリティ ゲートウェイ(ASR 9000 セキュリティゲートウェイ)
- **x2gw-app**:X2GW(X2 プロキシゲートウェイ、eNodeB)アプリケーションのロギング ファシリティ
- **x2gw-demux**:X2GW demux タスクのロギングファシリティ

## <span id="page-20-0"></span>トレースロギングの設定

トレースロギングは、現在アクティブな特定のセッションの問題を迅速に解決するのに役立ち ます。これらは、Exec モードで **logging filter** コマンドを使用して設定されたグローバル イベ ントログフィルタに依存しない修飾子に基づいて生成される一時的なフィルタです。ただし、 イベントログと同様に、ログによって生成される情報は、アクティブなメモリバッファに保存 されます。

選択したコールに関連付けられているすべてのデバッグレベルイベントが保存されます。

Ú

トレースログは、セッションの処理に影響します。デバッグ目的でのみ実装する必要がありま す。 重要

Exec モードでトレースログを設定するには、次の例を使用します。

[local]*host\_name*# **logging trace { callid** *call\_id* **| ipaddr** *ip\_address* **| msid** *ms\_id* **| username** *username* **}**

必要なすべての情報が収集されたら、次のコマンドを入力して、トレースログを削除できま す。

[local]*host\_name*# **no logging trace { callid** *call\_id* **| ipaddr** *ip\_address* **| msid** *ms\_id* **| username** *username* **}**

## <span id="page-20-1"></span>モニタログの設定

モニタロギングは、特定のサブスクライバのすべてのセッションに関連付けられているすべて のアクティビティを記録します。この機能は、特定のサブスクライバのモニタリング機能に関 する司法当局の要請を遵守している場合に使用できます。

モニタは、サブスクライバのMSIDまたはユーザ名に基づいて実行できます。また、司法当局 によって規定された限定期間にのみ使用することを目的としています。したがって、必要なモ ニタリング期間の直後に終了する必要があります。

この項では、モニタログを有効または無効にする手順について説明します。

### モニタログの有効化

モニタログのターゲットを設定するには、次の例を使用します。

#### **configure**

**logging monitor { ip\_addr | ipv6\_addr | msid** *id* **| username** *name* **} end**

モニタログの追加のターゲットを設定するには、この手順を繰り返します。

### モニタログの無効化

モニタログを無効にするには、次の例を使用します。

```
configure
```
**no logging monitor { ip\_addr | ipv6\_addr | msid** *id* **| username** *name* **} end**

# <span id="page-21-0"></span>ロギング設定と統計情報の表示

ロギング設定と統計情報を確認するには、Exec モードで次のコマンドを入力します。

[local]*host\_name*# **show logging [ active | verbose ]**

キーワードを指定しなかった場合は、グローバルフィルタ設定が表示され、有効になっている 他のタイプのロギングに関する情報も表示されます。

次の表に、**verbose** キーワードを使用したときに表示される統計情報の説明を示します。

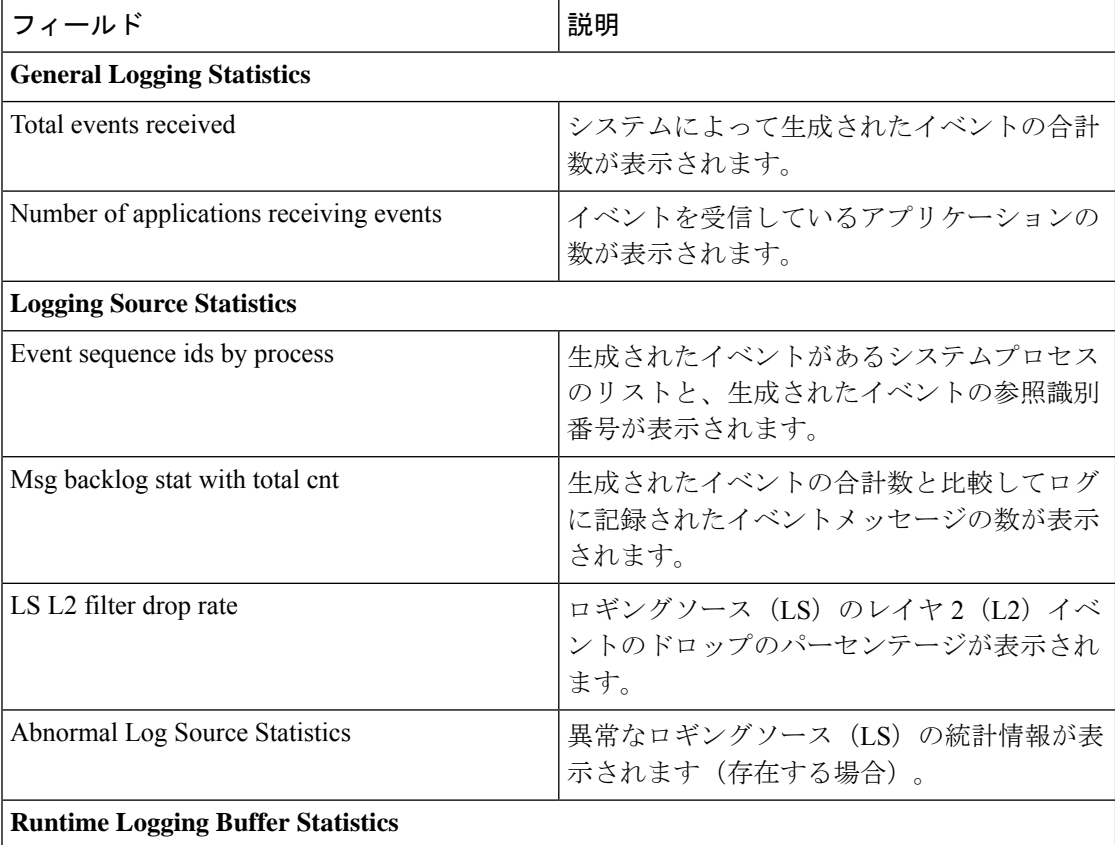

表 **<sup>1</sup> :** ロギング設定コマンドと統計情報コマンド

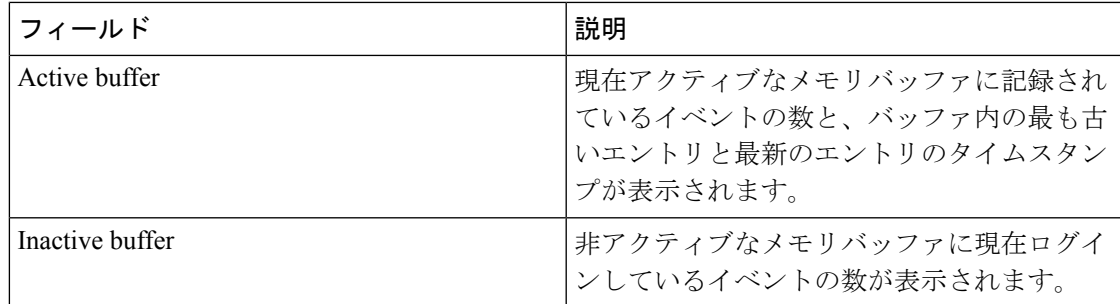

# <span id="page-22-0"></span>**CLI** を使用したイベントログの表示

システムによって生成されるイベントログは、次のいずれかの方法で表示できます。

- **syslog** サーバから、次のようにします。システムが syslog サーバにログを送信するように 設定されている場合、ログは syslog サーバで直接表示できます。
- システム **CLI** から、次のようにします。システムのメモリバッファに保存されているロ グは、CLI から直接表示できます。
- コンソールポートから、次のようにします。デフォルトでは、CLI セッションがアクティ ブになっていない場合、システムはコンソールインターフェイスを介して端末にイベント を自動的に表示します。

この項では、CLI を使用してイベントログを表示する手順を説明します。これらの手順は、 Exec モードのルートプロンプトを使用していることが前提になります。

ステップ **1** アクティブなログメモリバッファを非アクティブなログメモリバッファにコピーします。

アクティブなログメモリバッファが非アクティブなログメモリバッファにコピーされると、非アクティブ なログメモリバッファ内の既存の情報が削除されます。

アクティブと非アクティブの両方のイベントログメモリバッファは、Exec モードの CLI を使用して表示で きます。ただし、データが上書きされないようにするために、非アクティブなログを表示することをお勧 めします。アクティブなログバッファからの情報は、次のコマンドを入力して非アクティブなログバッファ にコピーできます。

[local]*host\_name*# **logs checkpoint**

ステップ **2** 次のコマンドを入力してログを表示します。

[local]*host\_name*# **show logs**

**show logs** コマンドでは、いくつかのオプションのキーワードや変数を使用できます。詳細については、 『*Command Line Interface Reference*』にある「*Exec Mode Show Commands*」の章を参照してください。

## <span id="page-23-0"></span>クラッシュログの設定と表示

ソフトウェアのクラッシュが発生した場合は、クラッシュの原因を特定するのに役立つ情報を システムが保存します。この情報はシステムメモリ内で維持することも、ネットワークサーバ に転送して保存することもできます。

システムでは、次の 2 種類のログを生成することができます。

- •クラッシュログ:クラッシュログには、ソフトウェアクラッシュに関するあらゆる情報が 記録されます(完全なコアダンプ)。サイズが原因で、システムメモリに保存することは できません。したがって、ログを保存できるローカルデバイスか、またはネットワーク サーバを指定する Universal Resource Locator(URL)を使用して設定されている場合にの み、これらのログが生成されます。
- •クラッシュログの要約:クラッシュイベントレコードは、ソフトウェアクラッシュが発生 したときに自動的に生成され、管理カード上のフラッシュメモリに保存されます。クラッ シュログの要約には、関連付けられたダンプファイルとともに、クラッシュイベントのレ コードのリストが含まれています。このログは、CLI コマンドを使用してイベントレコー ドとダンプファイルを表示します。

## クラッシュロギングのアーキテクチャ

クラッシュログは、クラッシュイベント情報の永続的なリポジトリです。各イベントには番号 が付けられており、CPU(minicore)、NPU、またはカーネルクラッシュに関連するテキスト が含まれます。ログに記録されたイベントは、固定長レコードに記録され、/flash/crashlog2.に 保存されます。

クラッシュが発生するたびに、次のクラッシュ情報が保存されます。

- **1.** イベントレコードは、/flash/crashlog2 ファイル(クラッシュログ)に保存されます。
- **2.** 関連する minicore、NPU、またはカーネルダンプファイルは、/flash/crsh2 ディレクトリに 保存されます。
- **3.** 完全なコアダンプは、ユーザが設定したディレクトリに保存されます。

#### Ú

crashlog2 ファイルは、関連する minicore、NPU、およびカーネルダンプとともに、冗長管理 カード(SMC、MIO/UMIO)間で自動的に同期されます。フルコアダンプは、管理カード間で 同期されません。 重要

次の動作は、クラッシュロギングプロセスに適用されます。

• クラッシュイベントがアクティブな管理カードに到着すると、イベントレコード は、/flash/crsh2 の minicore、NPU、またはカーネルダンプファイルとともに crashlog2 ファ イルに保存されます。クラッシュイベントとダンプファイルも、スタンバイ管理カード上 の同じ場所に自動的に保存されます。

- クラッシュログエントリがCLIコマンドを使用して削除されると、アクティブとスタンバ イの両方の管理カードで削除されます。
- 管理カードを追加または交換すると、アクティブカードとスタンバイカードによってク ラッシュログとダンプファイルが自動的に同期されます。
- クラッシュイベントが受信され、クラッシュログファイルがいっぱいになると、クラッ シュログ内の最も古いエントリと関連するダンプファイルが、両方の管理カードの最新の 到着イベントとダンプファイルに置き換えられます。最大120のクラッシュイベントの情 報を、管理カードに保存できます。
- クラッシュイベントが重複すると、既存のレコードのヒット数が変更され、古いクラッ シュレコードで新しいレコードが更新されます。カウントに追加すると、イベントが最初 に発生したときにタイムスタンプが使用されます。

### ソフトウェアクラッシュログ接続先の設定

システムは、ソフトウェアのクラッシュログ情報を次のいずれかの場所に保存するように設定 できます。

- $\cdot$  ASR 5500  $\pm$  :
	- フラッシュメモリ:アクティブな MIO/UMIO に取り付けられています(要約された クラッシュログおよび関連するダンプファイルのみ)。
	- **USB** メモリスティック:アクティブな MIO/UMIO の USB スロットに取り付けられて います。
- VPC 上
	- フラッシュメモリ:仮想マシンからアクセス可能です。
	- **USB** メモリスティック:プラットフォームの USB スロットに取り付けられています (USB スロットはハイパーバイザを介して有効になっています)。
- ネットワークサーバ:システムが Trivial File Transfer Protocol (TFTP)、 File Transfer Protocol (FTP)、Secure File Transfer Protocol (SFTP)、または Hypertext Transfer Protocol (HTTP) を使用してアクセスできるネットワーク上のワークステーションまたはサーバです。これ は、複数のシステムが同じ設定を必要とする大規模なネットワークの展開に推奨されま す。

### Ú

重要 リリース 20.0 以降の信頼できる StarOS のビルドでは、FTP はサポートされていません。

クラッシュログファイル(完全なコアダンプ)は、指定された場所で発生すると一意の名前で 書き込まれます。名前の形式は、*crash-card-cpu-time-core* です。*Card* はカードスロット、*cpu*

はカード上の CPU の数、*time* は 16 進表記の Portable Operating System Interface (POSIX) のタ イムスタンプです。

次の例を使用して、グローバル コンフィギュレーション モードでソフトウェアのクラッシュ ログの接続先を設定します。

### **configure**

**crash enable [ encrypted ] url** *crash\_url* **end**

注:

- このコマンドの詳細については、『*Command Line Interface Reference*』の「*Global Configuration Mode Commands*」の章を参照してください。
- 追加のソフトウェアのクラッシュログの接続先を設定するには、この手順を繰り返しま す。設定可能な接続先の数に制限はありません。

「設定の確認と保存」の章の説明に従って、設定を保存します。

### **CLI** を使用して要約されたクラッシュログ情報の表示

管理カード(**/flash/crashlog2**)上のフラッシュメモリに一連のイベントレコードとして保存さ れている要約されたクラッシュ情報を表示できます。各クラッシュイベントレコードには、表 示可能な(minicore、NPU、またはカーネル)関連のダンプファイル(**/flash/crsh2**)があります。

システムで発生したソフトウェアクラッシュイベントを表示するには、この項の手順に従って ください。これらの手順は、Execモードのルートプロンプトを使用していることが前提になり ます。

ステップ **1** 次の Exec モードコマンドを入力して、ソフトウェアクラッシュイベントのリストを表示します。

[local]*host\_name*# **show crash { all | list | number** *crash\_num* **}**

注:

- **Show crash list** を実行して、特定のクラッシュイベントの番号を取得します。
- **Show crash number** *crash\_num* を実行して、ターゲットクラッシュイベントの出力を表示します。

結果として得られる出力は、すべてのプラットフォームで同じとは限りません。

同様のクラッシュイベントに関する情報は、このコマンドの出力では抑制されます。

ステップ **2** 特定のクラッシュイベントに関連付けられているダンプファイルを表示します。

ダンプファイルに含まれる情報は、ソフトウェアがクラッシュする原因となっている内部または外部の要 因を特定して診断するのに役に立ちます。

- クラッシュ #:クラッシュイベントをログに記録するときに StarOS によって割り当てられた一意の番 号
- SW バージョン:StarOS ビルドリリース形式:RR.n(bbbbb)
- 同様のクラッシュカウント:類似したクラッシュの数
- 最初のクラッシュ時刻:YYYY-MMM-DD+hh:mm:ssの形式で最初のクラッシュが発生したときのタイ ムスタンプ
- 失敗メッセージ:イベントメッセージのテキスト
- 関数:コード識別子
- プロセス:クラッシュが発生した場所(カード、CPU、PID など)
- クラッシュ時間:クラッシュが発生したときのタイムスタンプ(YYYY-MMM-DD+hh:mm:ss タイム ゾーン)
- 最近の errno:最新のエラー番号のテキスト。
- スタック:メモリスタック情報
- ラストバウンス:クラッシュ前に受信したメッセージングに関する情報
- レジスタ:メモリレジスタの内容
- 現在の着信メッセージ:現在の着信メッセージの 16 進情報
- アドレス マップ
- 最近のヒープアクティビティ(最も古いもの)
- 最近のイベント(最も古いもの)
- プロファイルの深さ

各クラッシュログエントリの情報内容は、クラッシュのタイプと StarOS リリースによって異なります。

## <span id="page-26-0"></span>過剰なイベントロギングの削減

イベントロギング (evlogd) は、StarOS ファシリティによって送信されたイベントメッセージ をキャプチャする共有メディアです。1 つまたは複数のファシリティが継続的に大量のイベン トメッセージを送信し続けると、残りの通常に動作している機能が影響を受けます。このシナ リオでは、特にログを生成するファシリティの数が増えるにつれて、システムパフォーマンス が低下していきます。

イベントメッセージロギングのレートコントロールは、ログの送信元パスで処理されます。基 本的に、カウンタは秒ごとに 0 に設定され、evlogd に送信されたログイベントごとに増分しま す。1 秒未満でカウンタがしきい値に達すると、イベントは送信され、キューに入るか、また は(evlogd メッセンジャキューがいっぱいの場合は)ドロップされます。

メッセージロギングのレートに対するこのコマンドで設定された上限しきい値を超過するファ シリティがあり、同じ状態が長時間続く場合、StarOS は SNMP トラップまたはアラームを介 してユーザに通知します。

新しい threshold コマンドを使用すると、ユーザはファシリティイベントキューを満杯とする パーセンテージを指定できます。このしきい値を超えると、問題のあるファシリティを指定す る SNMP トラップとアラームが生成されます。

このコマンドに関連付けられている SNMP トラップの形式は次のとおりです。

• **ThreshLSLogsVolume**

<timestamp> Internal trap notification <trap\_id> (ThreshLSLogsVolume) threshold <upper\_percent>% measured value <actual percent>% for facility <facility name> instance <instance id>

#### • **ThreshClearLSLogsVolume**

<timestamp> Internal trap notification <trap\_id> (ThreshClearLSLogsVolume) threshold <upper\_percent>% measured value <actual percent>% for facility <facility name> instance <instance id>

ポーリング間隔内にトリガー条件が発生した場合は、そのポーリング間隔が終了するまではア ラートやアラームは生成されません。

両方のトラップを有効または抑制するには、グローバル コンフィギュレーション モードの **snmp trap** コマンドを使用します。

## ログソースのしきい値の設定

ログソースのしきい値の設定と実装に関連する3つのグローバルコンフィギュレーションモー ドコマンドがあります。

- **1. thresholdls-logs-volume**:トラップやアラームをそれぞれ生成およびクリアするための上限 および下限しきい値のパラメータを設定します。
- **2. threshold poll ls-logs-volume interval**:このしきい値のポーリング間隔を設定します。
- **3. threshold monitoring ls-logs-volume** : このしきい値のモニタリングをオンまたはオフにしま す。

Syslog サーバを設定するには、次の例を使用します。

#### **configure**

```
[ default ] threshold ls-logs-volume upper_percent [ clear lower_percent ]
[ default ] threshold poll ls-logs-volume interval duration
[ no ] threshold monitoring ls-logs-volume
end
```
注:

- *upper\_percent* と *lower\_percent* は、0 ~ 100 の整数として表わされます。*upper\_percent* のデ フォルト値は 90% です。*lower\_percent* が指定されていない場合、デフォルトのクリア値 は *upper\_percent* です。
- **thresholdpollls-logs-volume interval** はポーリング間隔を秒単位で設定します。デフォルト の間隔は 300秒(5分)です。
- **threshold monitoring ls-logs-volume** はこの機能を有効または無効にします。

このしきい値の設定を確認するには、Exec モードの **show threshold** コマンドを実行します。 「設定の確認と保存」の章の説明に従って、設定を保存します。

## <span id="page-28-0"></span>ログのチェックポインティング

チェックポインティングは、ログに記録されたデータが以前に表示されたものか、マークされ たものかを識別します。チェックポインティングを使用すると、最後のチェックポイント以降 のログ情報のみを表示できます。

個々のログには、アクティブログに最大50,000のイベントが含まれている場合があります。ロ グのチェックポイントを実行すると、最大50,000のイベントが非アクティブなログファイルに 記録されます。これにより合計で最大 100,000 イベントとなり、これらはログに記録された各 ファシリティで使用できます。

Exec モードの logs checkpoint コマンドを使用してログデータのチェックポインティングを実行 し、特別なアクティビティが発生する前にログの内容を既知のポイントに設定します。また、 このコマンドを定期メンテナンスの一環として含めて、ログデータを管理することもできま す。

ログのチェックポインティングでは、現在のログデータを非アクティブなログに移動します。 最後にチェックポインティングされたデータが、非アクティブログに保持されます。後続のロ グのチェックポインティングによって、以前にチェックポインティングされた非アクティブな ログデータがクリアされ、新たにチェックポインティングされたデータに置き換えられます。 チェックポインティングされたログデータは表示できません。

### Ú

ログファイルがいっぱいになるのを防ぐために、ログのチェックポインティングを定期的に実 重要 行する必要があります。50,000のイベントが記録されたログは、新しいイベントがログに記録 されると、最も古いイベントを最初に破棄します。

Ú

重要 インスペクタレベルの管理ユーザは、このコマンドを実行できません。

## <span id="page-28-1"></span>ログファイルの保存

ログファイルは、URLで指定されたローカルまたはリモートの場所にあるファイルに保存でき ます。ログファイルを保存するには、次の Exec モードコマンドを使用します。

**save logs {** *url* **} [ active ] ] [ inactive ] [ callid** *call\_id* **] [event-verbosity** *evt\_verboseness* **] [ facility** *facility* **] [level** *severity\_level* **] [ pdu-data** *pdu\_format* **] [ pdu-verbosity** *pdu\_verboseness* **] [ since** *from\_date\_time* **[ until** *to\_date\_time* **] ] [ | { grep** *grep\_options* **| more } ]**

**save logs** コマンドの詳細については、『*Command Line Interface Reference*』の「*Exec Mode Commands*」の章を参照してください。

## <span id="page-29-0"></span>イベント **ID** の概要

lĴ

イベント ID の使用は、プラットフォームのタイプとプラットフォームで実行されているライ センスによって異なります。 重要

識別番号(ID)は、システムでロギングが有効になっている場合に発生するイベントを参照す るために使用されます。前述したように、ログはファシリティごとに収集されます。各ファシ リティには、次の表に示すように、独自の範囲のイベント ID があります。

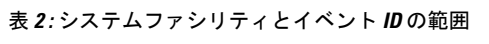

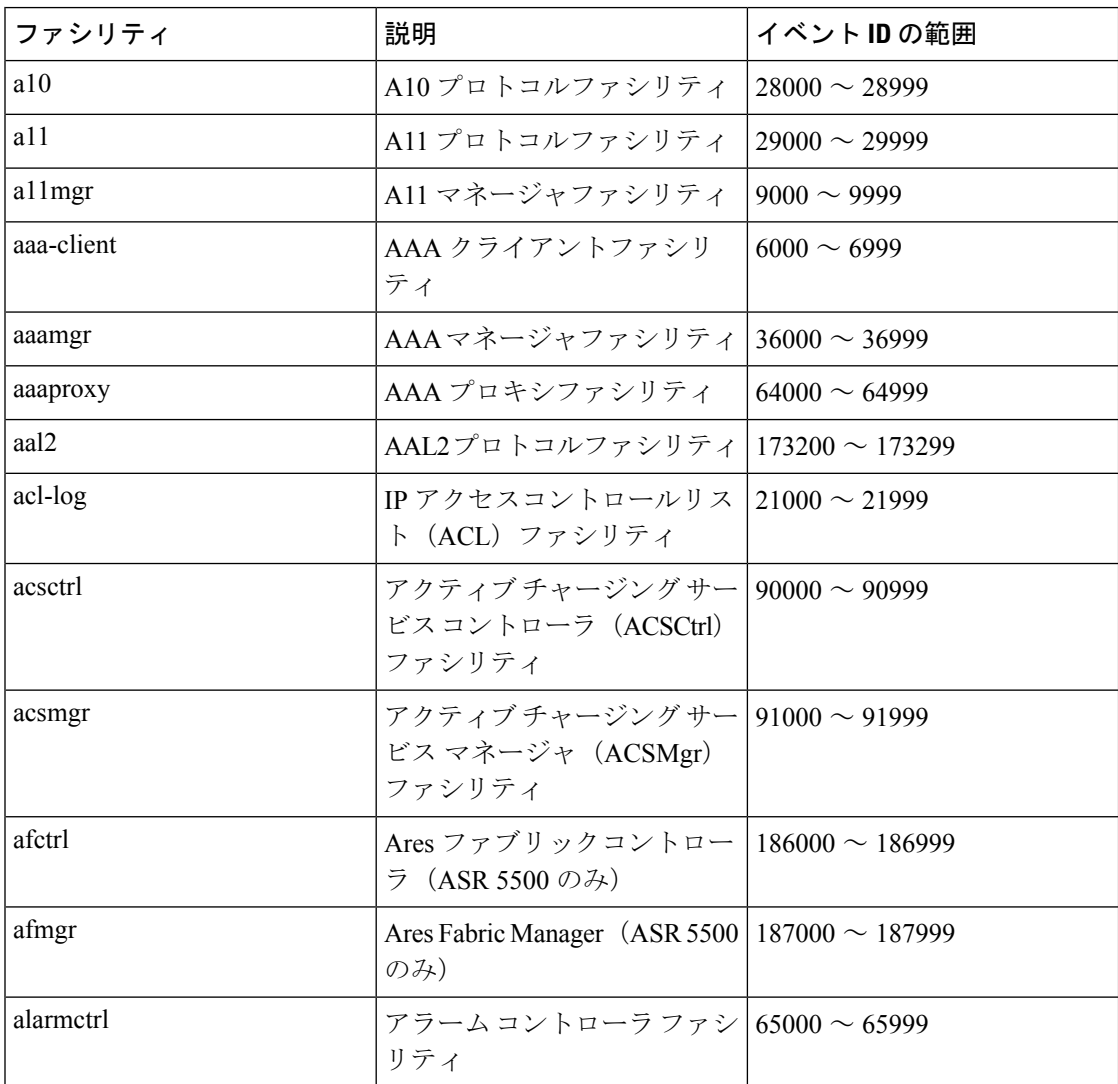

 $\mathbf{l}$ 

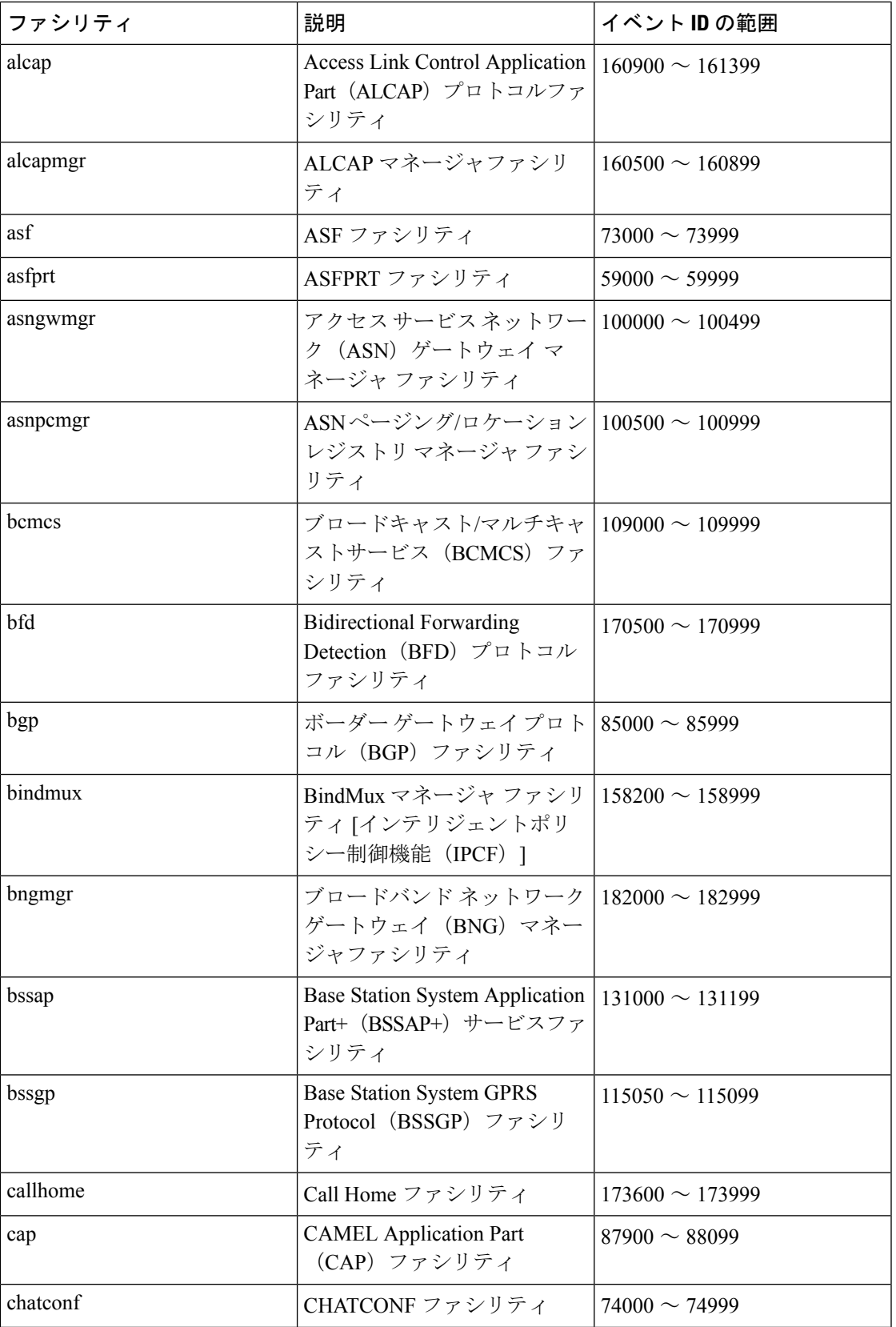

 $\overline{\phantom{a}}$ 

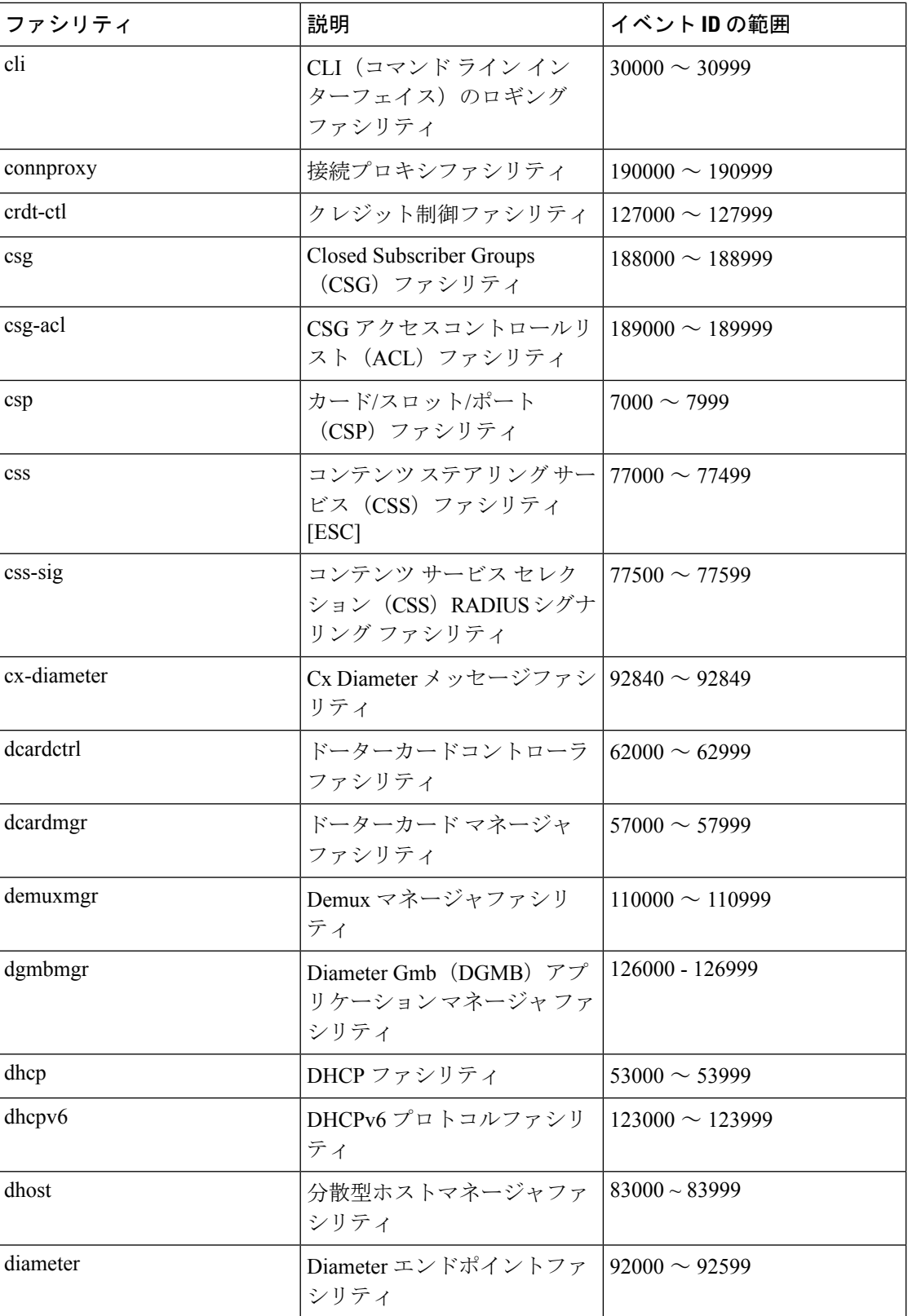

 $\mathbf{l}$ 

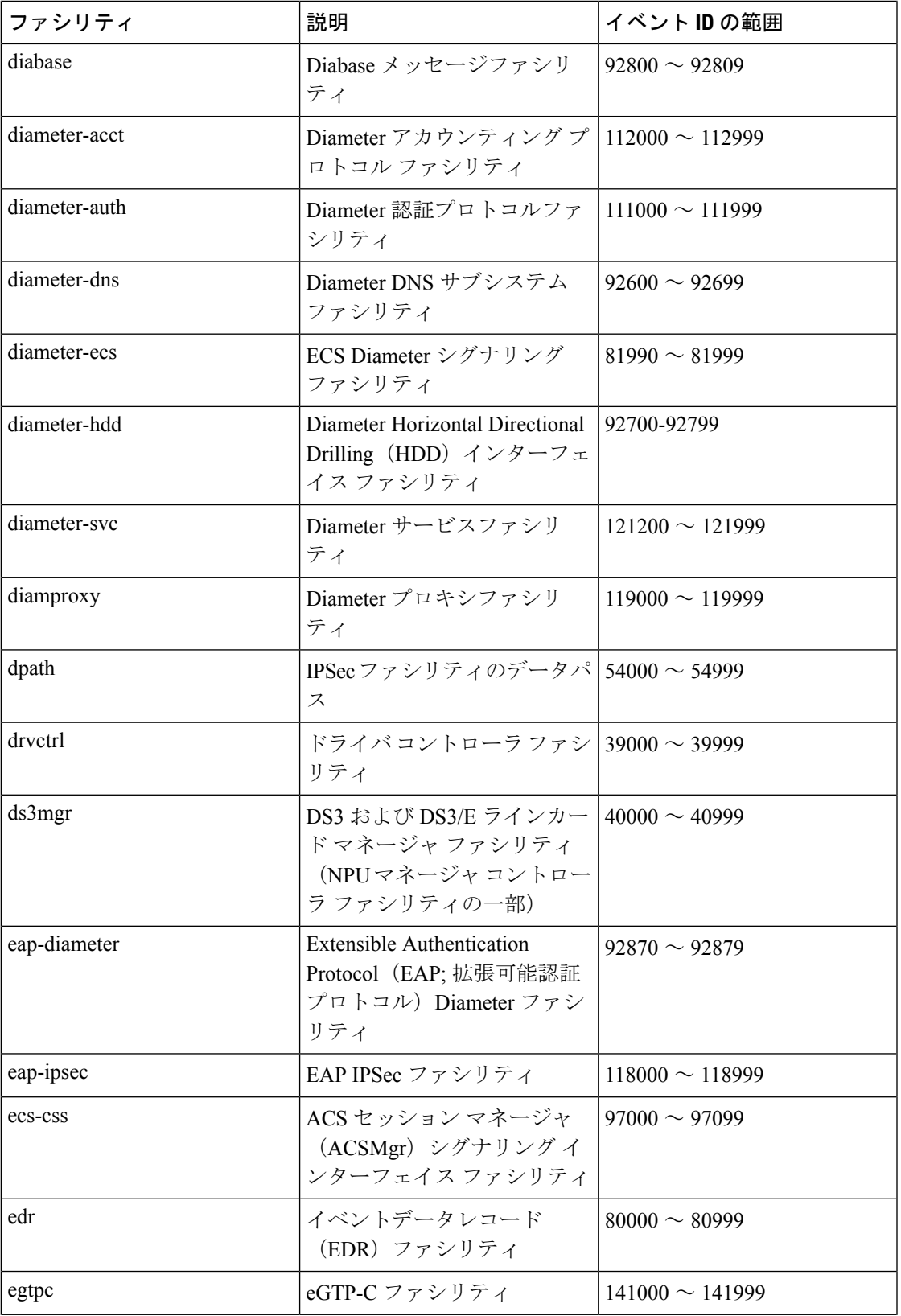

 $\overline{\phantom{a}}$ 

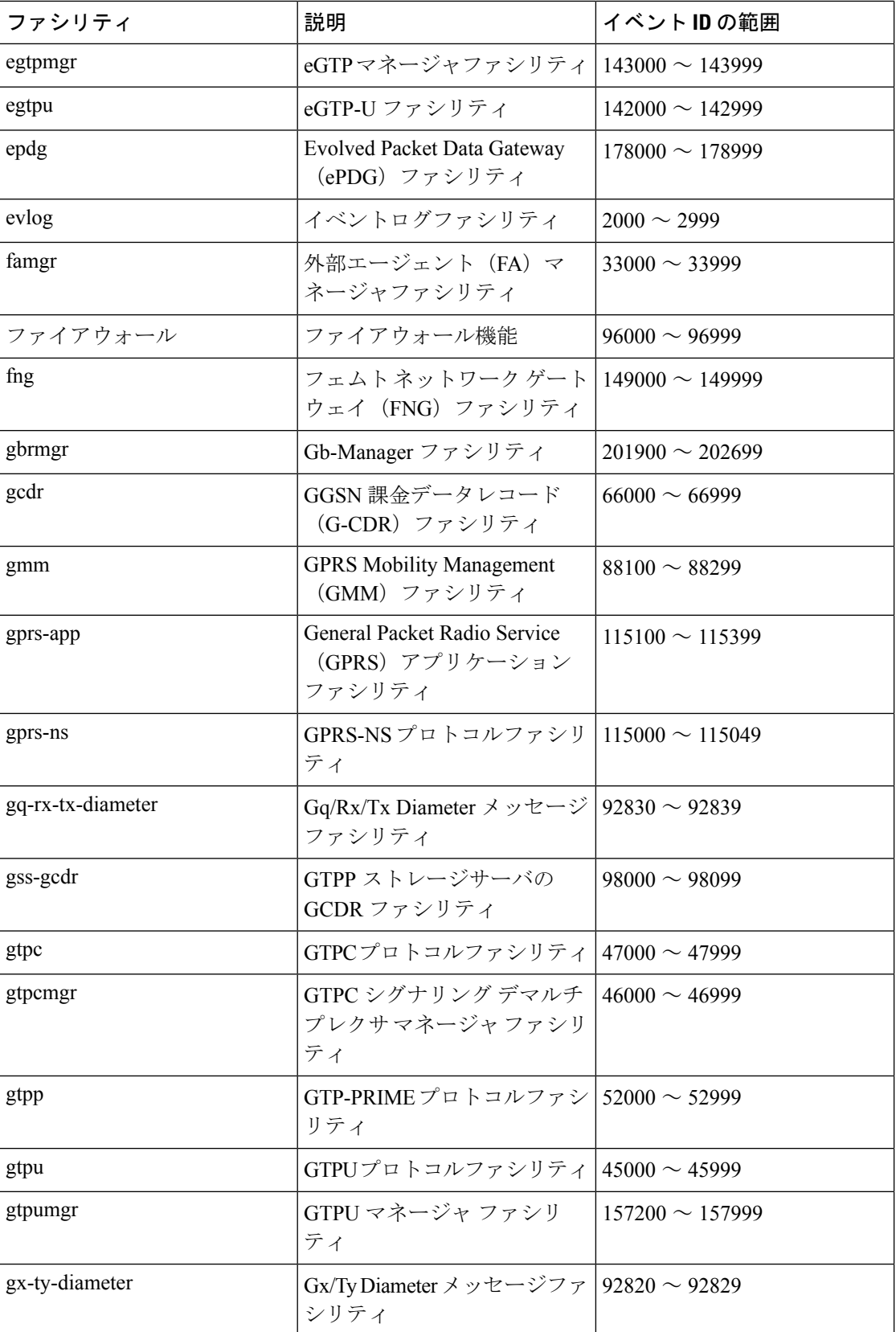

I

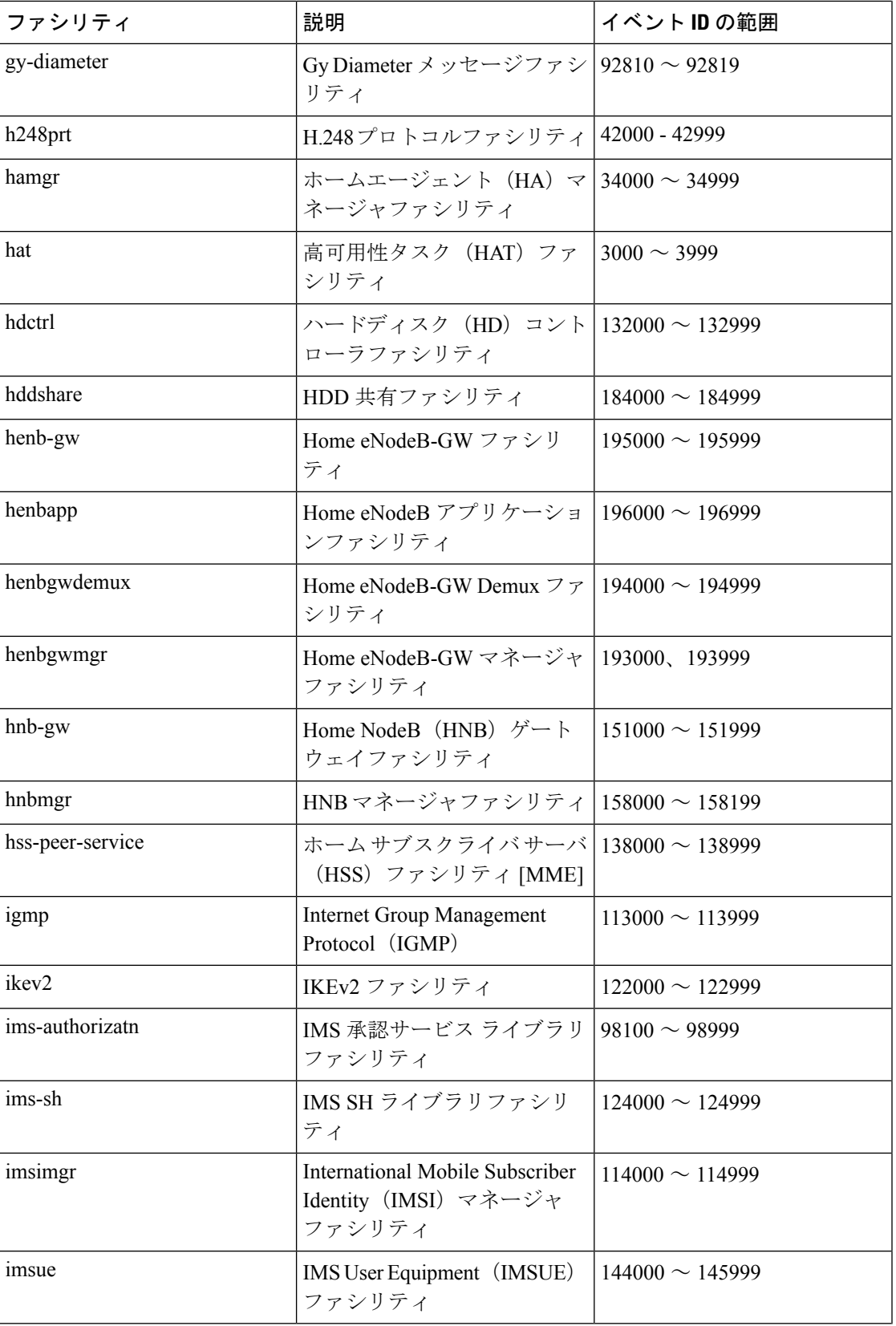

 $\overline{\phantom{a}}$ 

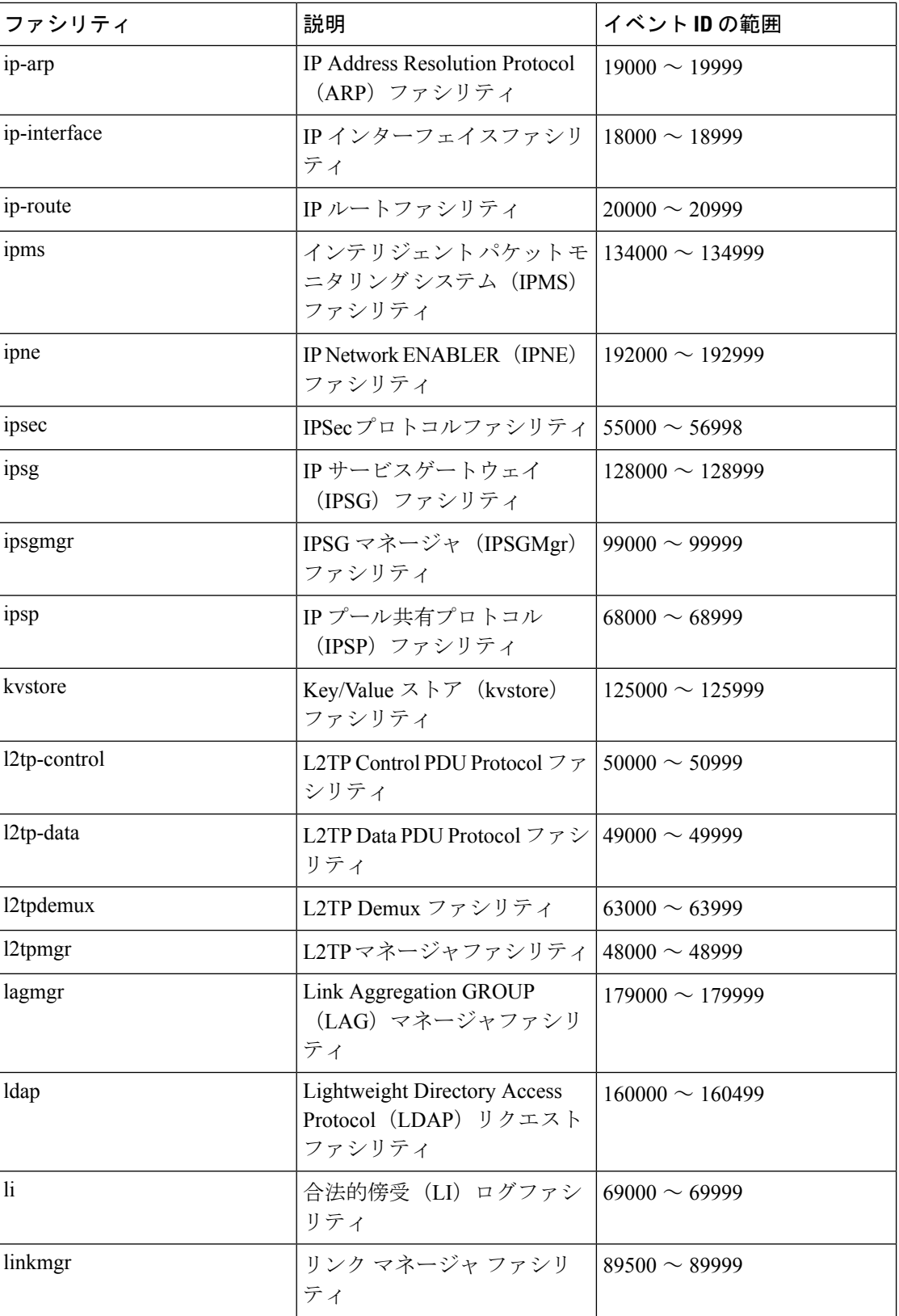

 $\mathbf{l}$ 

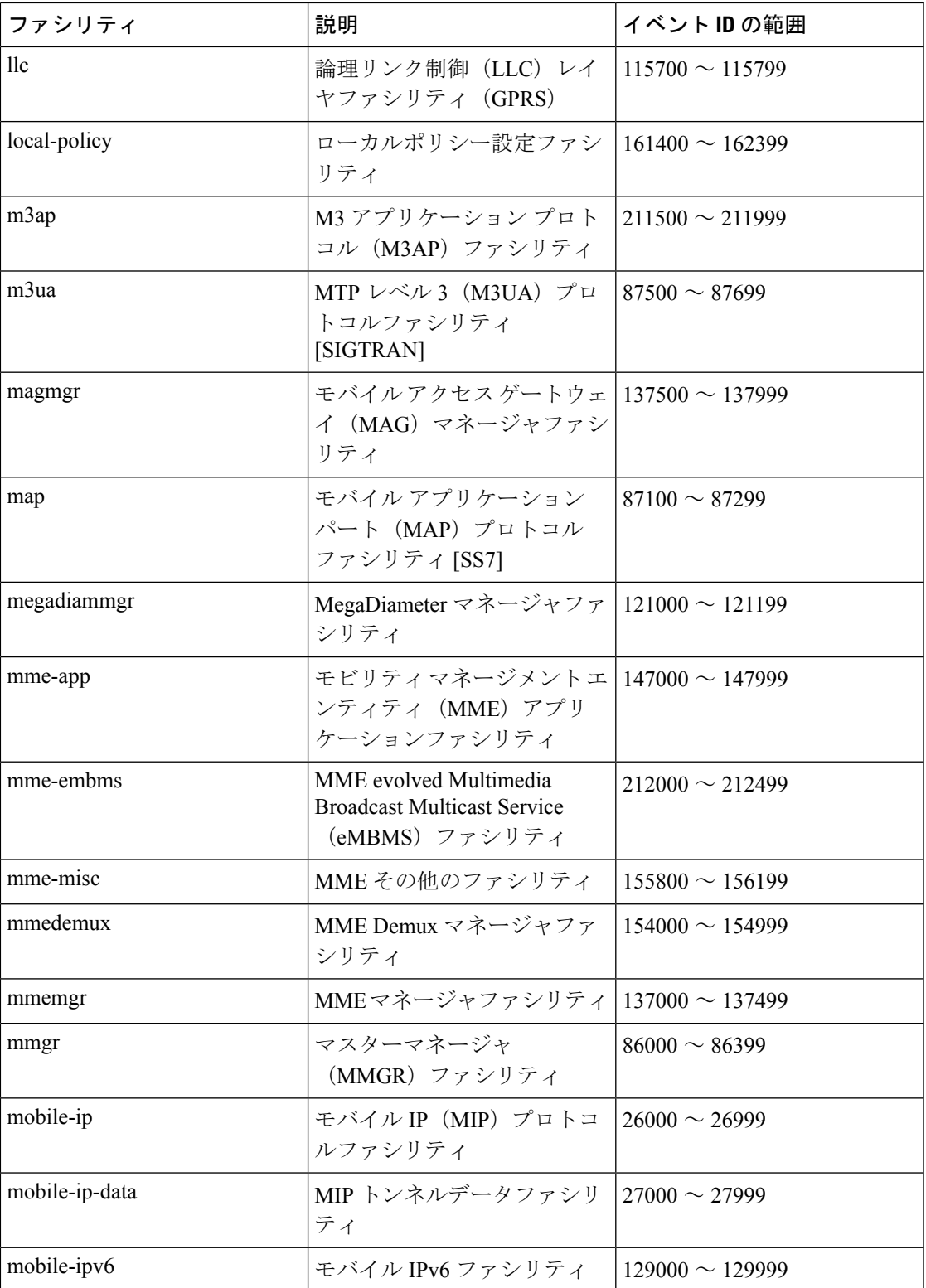

 $\overline{\phantom{a}}$ 

 $\mathbf I$ 

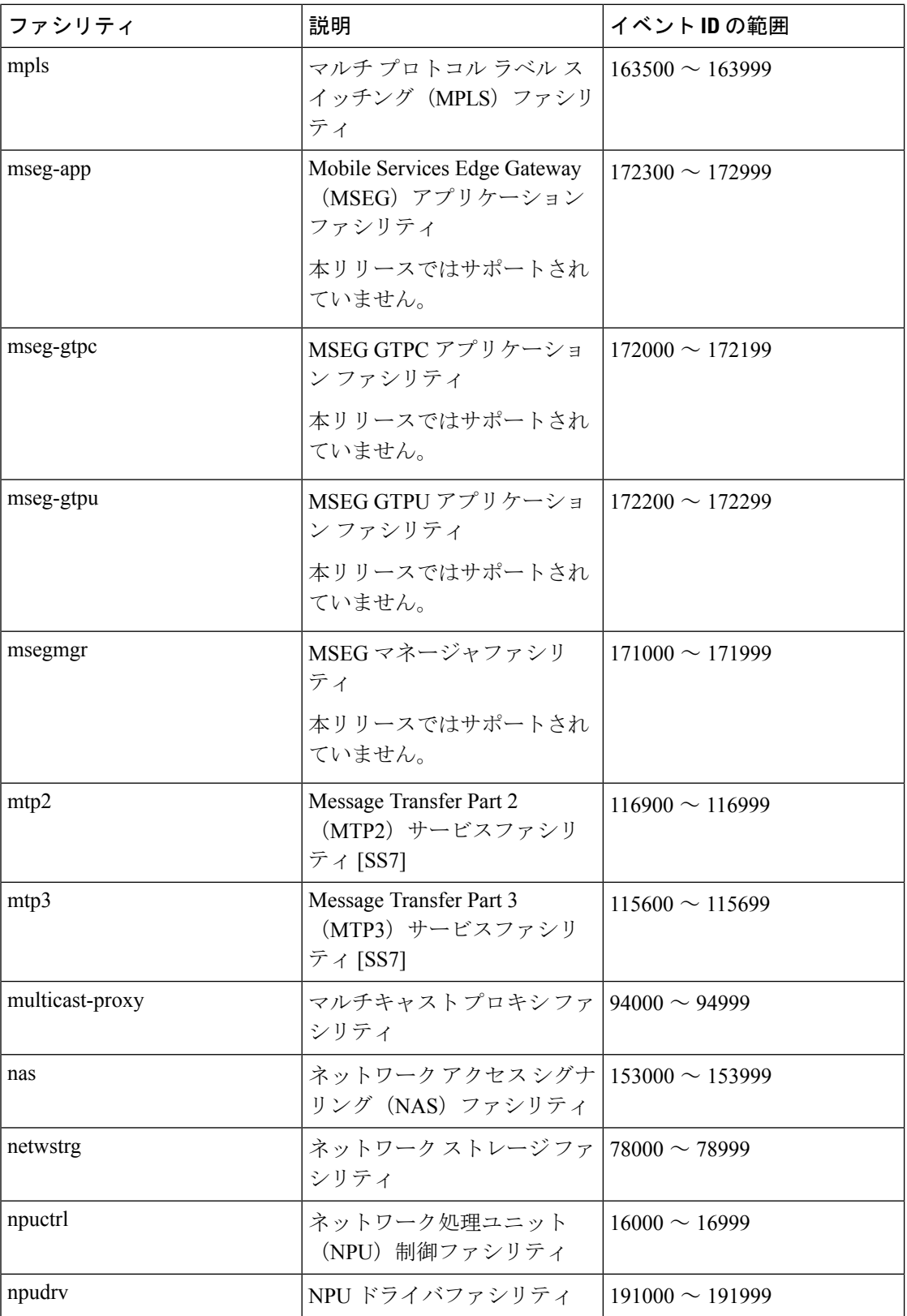

I

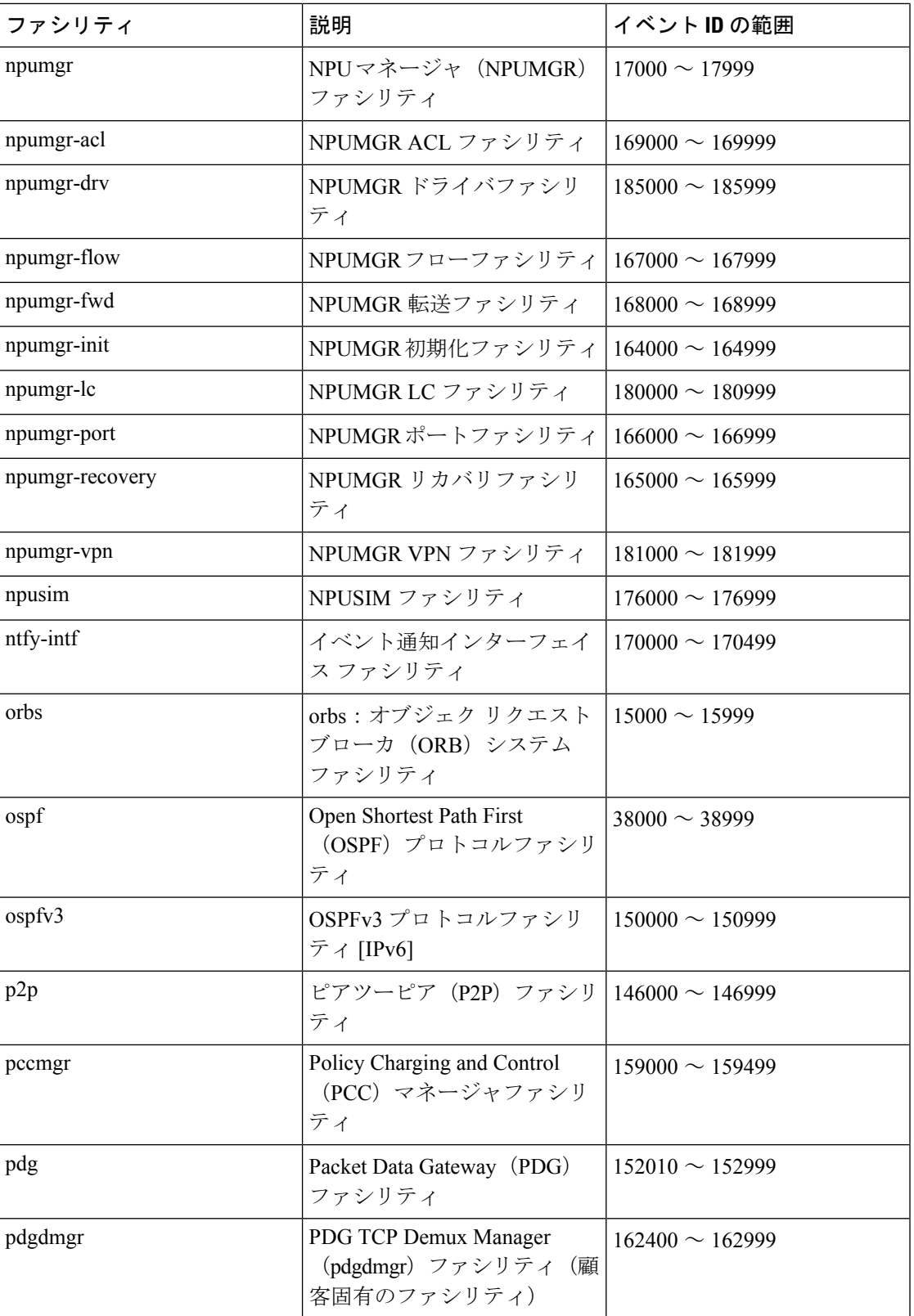

 $\overline{\phantom{a}}$ 

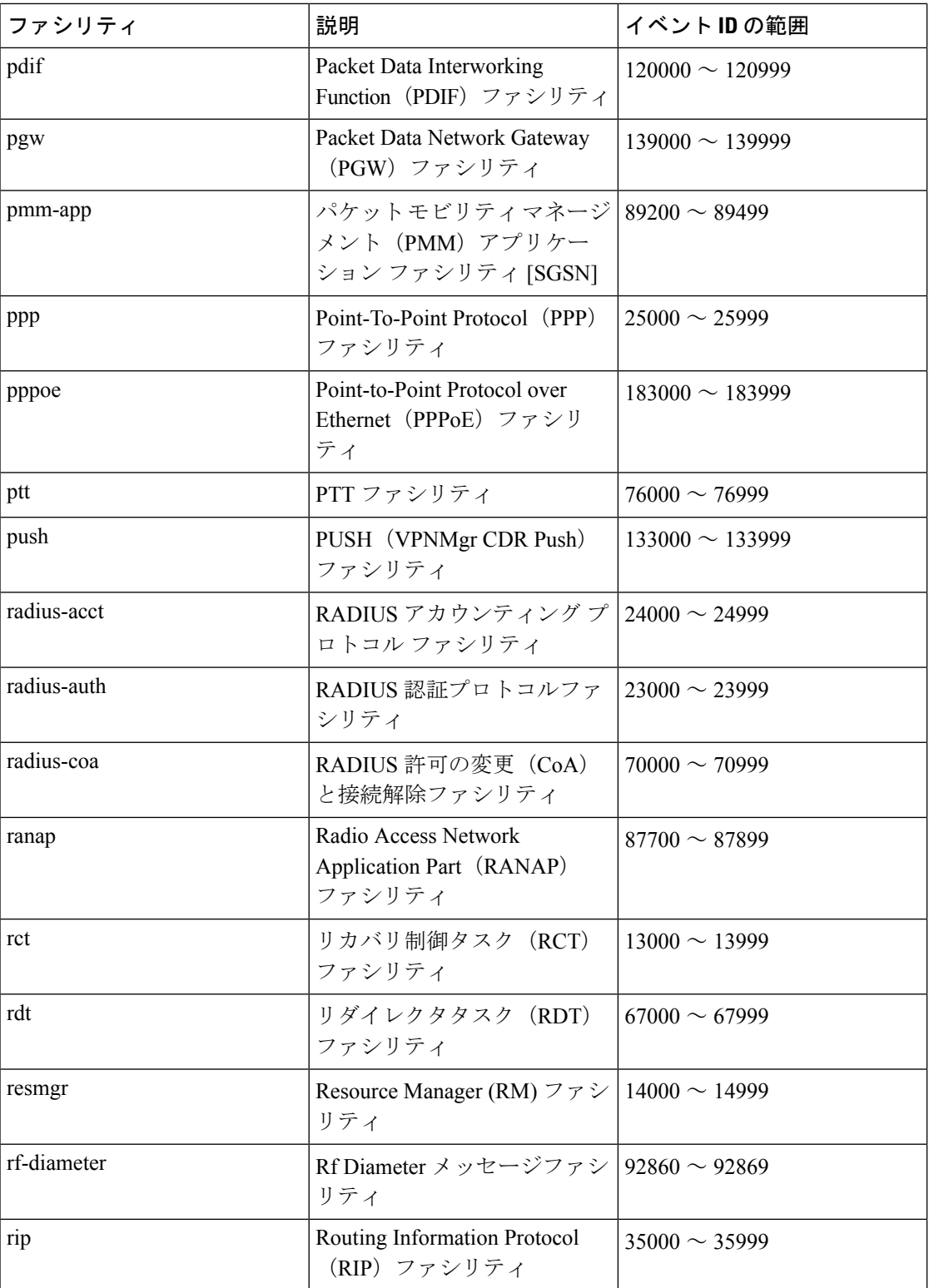

 $\mathbf{l}$ 

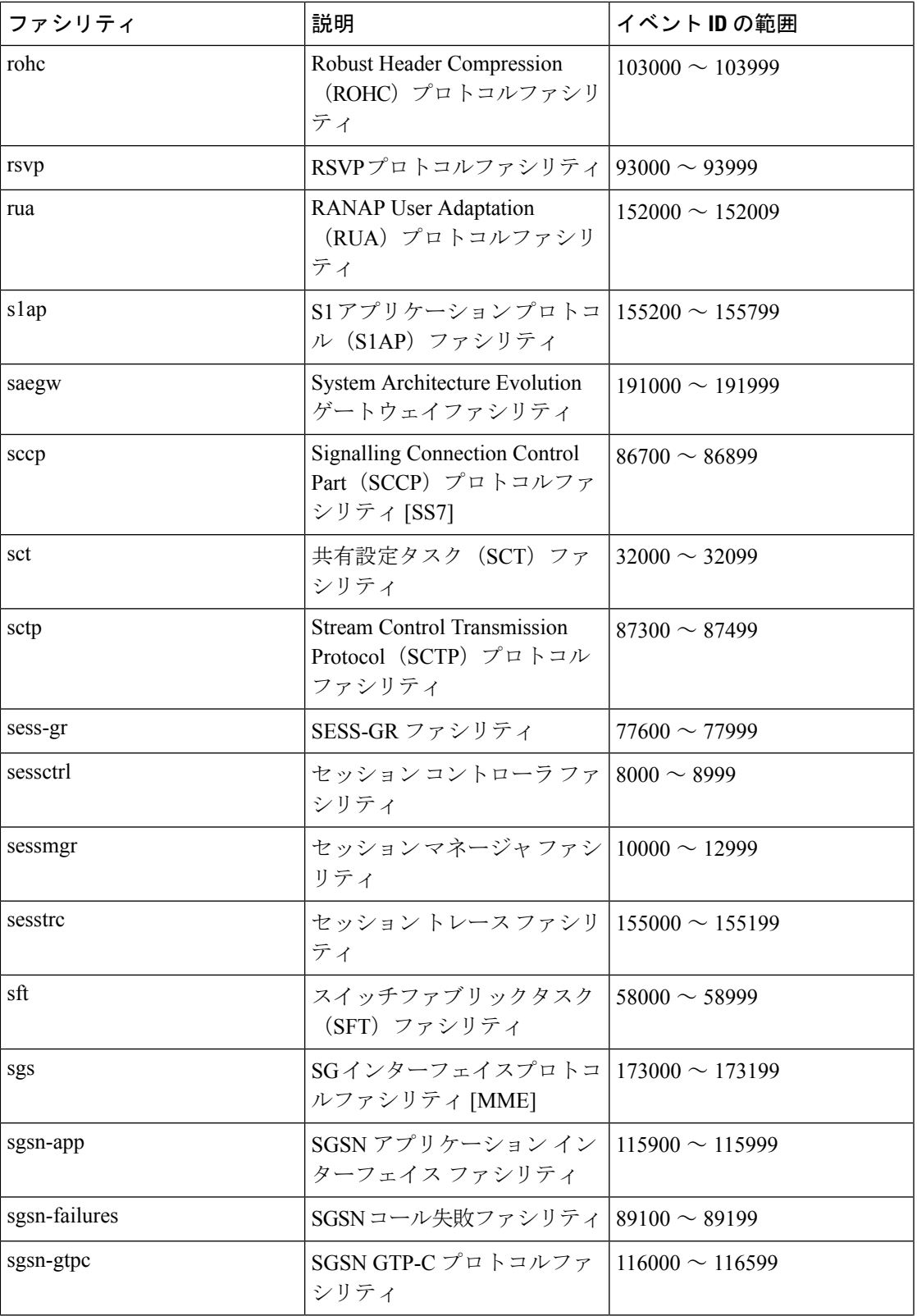

 $\mathbf I$ 

 $\overline{\phantom{a}}$ 

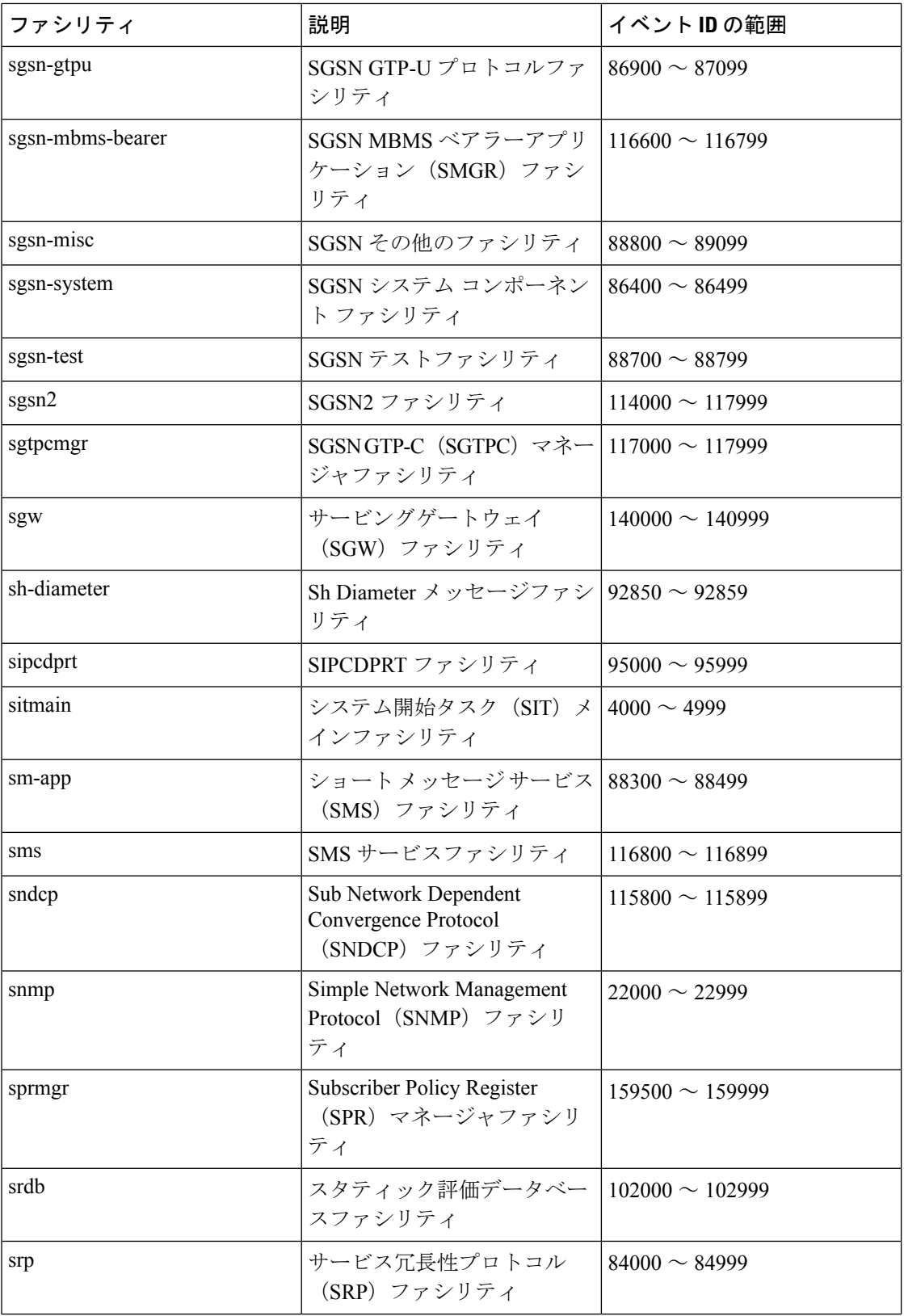

I

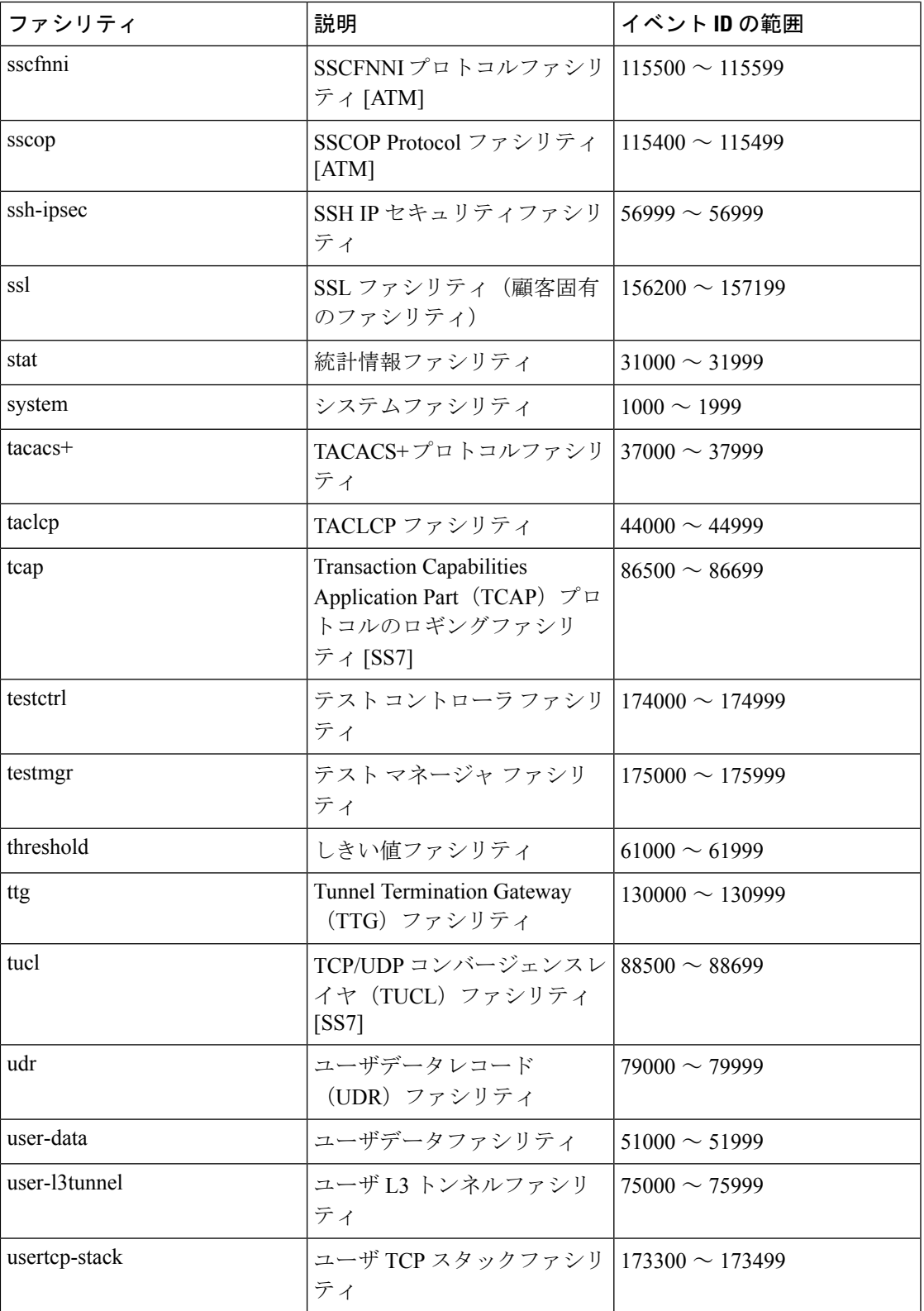

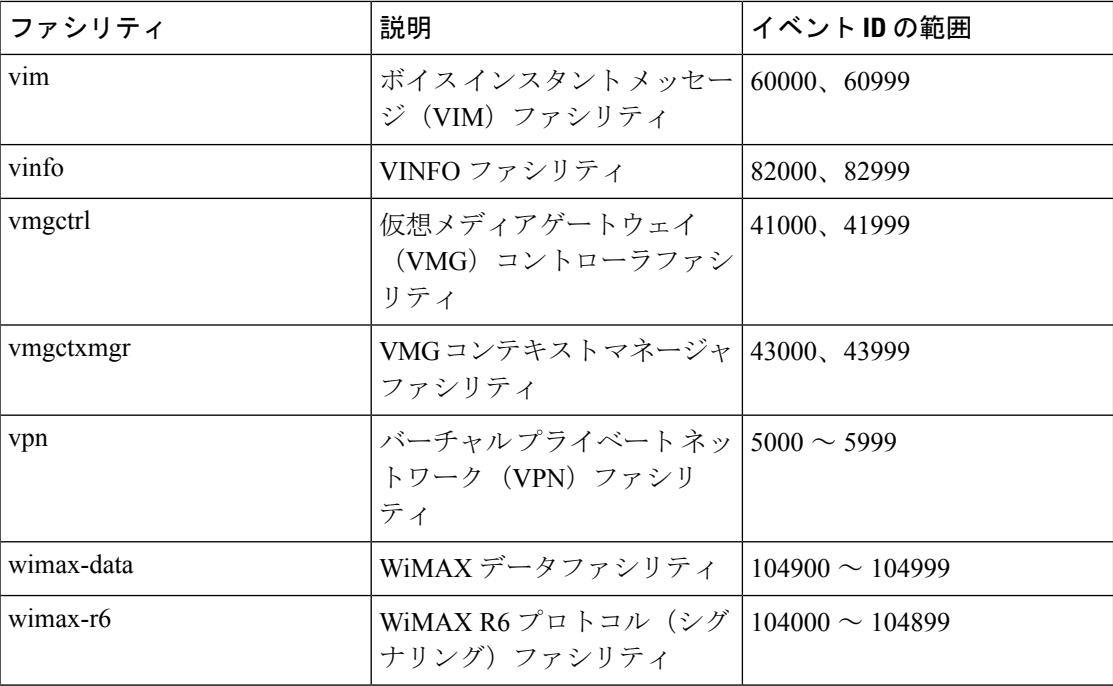

### <span id="page-43-0"></span>イベントの重大度

システムにより、ロギングが有効になっている場合に表示される情報のレベルを柔軟に設定で きます。次のレベルがサポートされます。

- クリティカル:システムまたはシステムのコンポーネントの機能を停止させる重大なエ ラーが発生したことをログに記録します。これが最高の重大度レベルです。
- エラー:システムまたはシステムのコンポーネントの動作を低下させるエラーが発生した ことをログに記録します。このレベルは、重大度レベルが高いイベントもログに記録しま す。
- 警告:潜在的な問題を示す可能性があるイベントをログに記録します。このレベルは、重 大度レベルが高いイベントもログに記録します。
- 異常:きわめて異常であり、調査する必要がある可能性のあるイベントをログに記録しま す。このレベルは、重大度レベルが高いイベントもログに記録します。
- •情報 : 重大度がより高い情報イベントおよびイベントをログに記録します。
- トレース:トレースに役立つイベントやより高い重大度を持つイベントをログに記録しま す。
- •デバッグ:重大度に関係なく、すべてのイベントをログに記録します。

上記のレベルはそれぞれ、イベント ID の「重大度」レベルに対応します。したがって、「重 大度」レベルがロギングレベルと等しいイベント ID のみが表示されます。

## ログ出力のイベント **ID** 情報の概要

この項では、ロギングが有効になっておりときに表示されるイベント情報について説明しま す。

次に、ログに記録されたイベントの出力例を示します。

2011-Dec-11+5:18:41.993 [cli 30005 info] [8/0/609 cli:8000609 \_commands\_cli.c:1290] [software internal system] CLI session ended for Security Administrator admin on device /dev/pts/2

次の表で、出力例に含まれている要素について説明します。

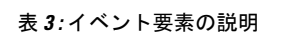

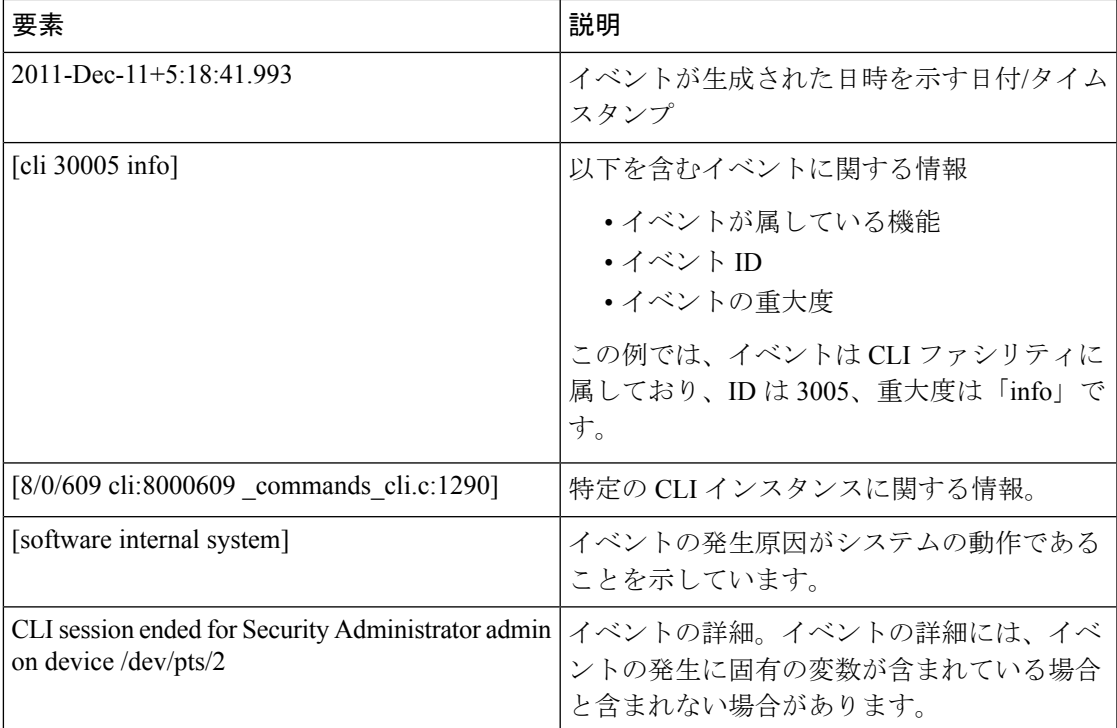

I